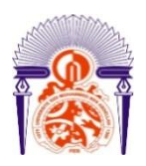

Université Sidi Mohamed Ben Abdellah Faculté Des Sciences et Techniques Fès Département de Génie Electrique

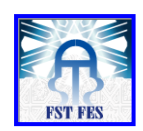

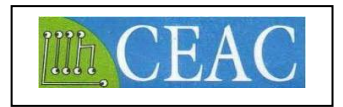

#### LICENCE SCIENCES ET TECHNIQUES Génie Electrique

### RAPPORT DE FIN D'ETUDES

Présenté par

 **JIHANI Imane & ES-SBAI Hajar**

Intitulé :

# **Réalisation d'un prototype du système de comptage évolué**

Encadré par :

- Mr. ZARED Kamal ( Encadrant FST FES)
- Mr.HAMDAOUI Omar (Encadrant Entreprise)

Soutenu le 06 juillet 2021 devant le jury :

- Mr. ZARED Kamal.
- Mr.ELMOUSSAOUI Hassan.

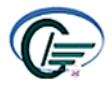

## *DEDICACES*

*Je dédie ce travail A nos chers parents, pour leurs amours, leurs encouragements et leurs sacrifices Et à nos chères sœurs Pour leurs soutien, leurs affection A nos chers frères Et a tous les collègues du notre stage, Nous vous respectons tous. A tous les étudiants de la licence génie électrique, Et à tous ceux que nous aimons et nous respectons. Nous dédions ce modeste travail JIHANI Imane & ES-SBAI Hajar*

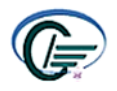

### *REMERCIEMENT*

### *Au terme de ce travail nous tenons à exprimer notre gratitude*

*Et nos remerciements pour toutes les personnes qui ont contribué à la réalisation de notre mémoire de stage.*

*Et toute l'équipe pédagogique de la FST de Fès et les intervenants professionnels responsables de la formation Génie Électrique,*

*Nous remercions Mr. ZARED Kamal pour l'aide et les conseils concernant les missions évoquées dans ce rapport, qu'il nous a apporté lors des différents suivis.*

*Nous sommes également profondément reconnaissants à Mr.BYOU Abdelilah pour sa rigueur scientifique et les conseils judicieux qu'il nous a prodigués pour l'élaboration de ce travail, nous le remercions également pour sa disponibilité et sa gentillesse.*

*Et Mr.Hamdaoui pour sa confiance et les connaissances qu'il a su partager avec nous, et aussi pour sa disponibilité et la qualité de son encadrement en entreprise.*

*Nos profonds remerciements aux membres de jury qui ont accepté D'évaluer ce travail.*

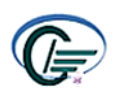

### **SOMMAIRE**

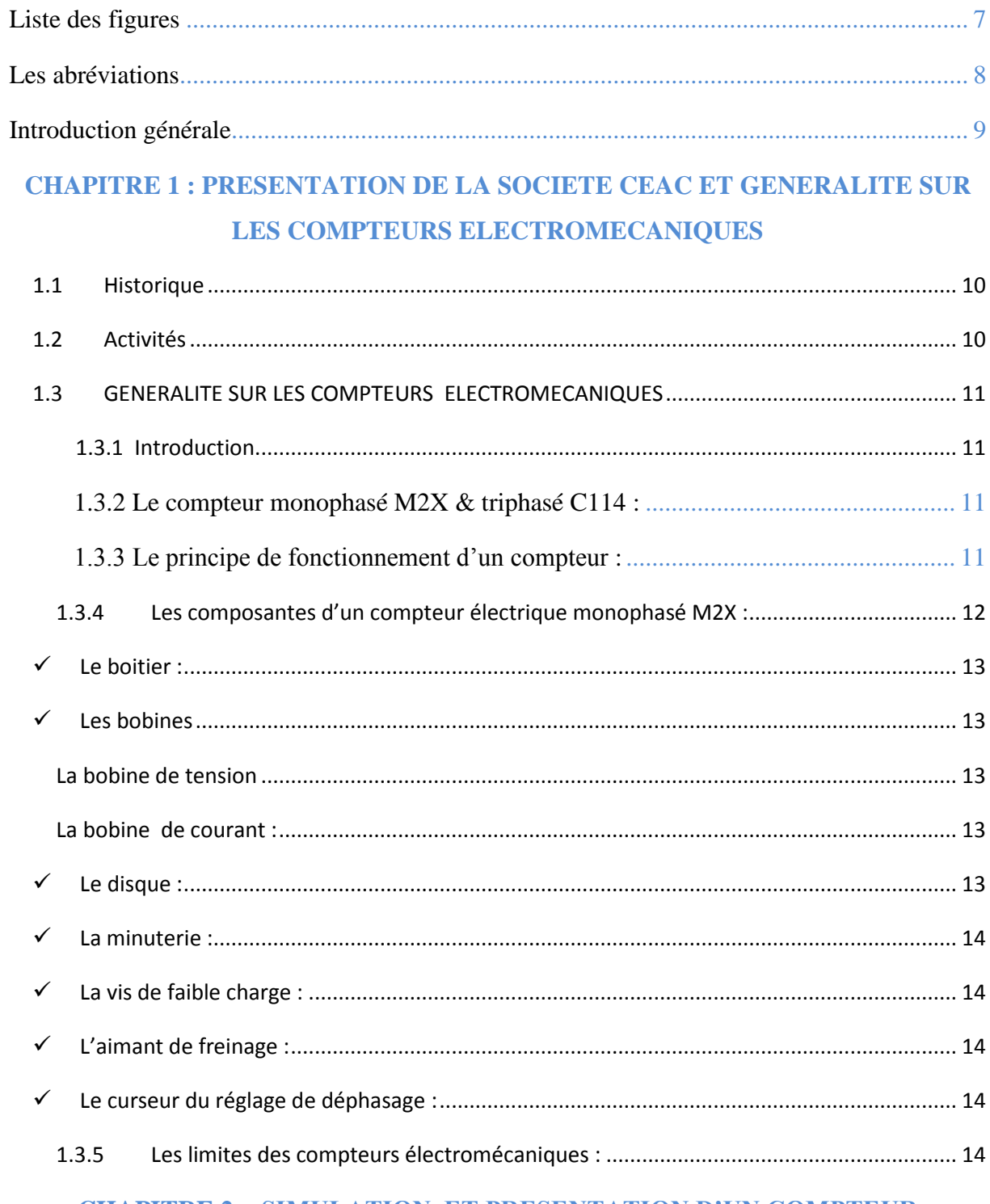

#### **CHAPITRE 2 : SIMULATION ET PRESENTATION D'UN COMPTEUR ELECTRONIQUE**

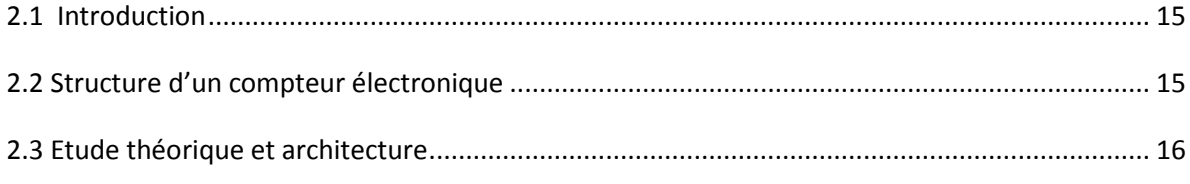

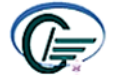

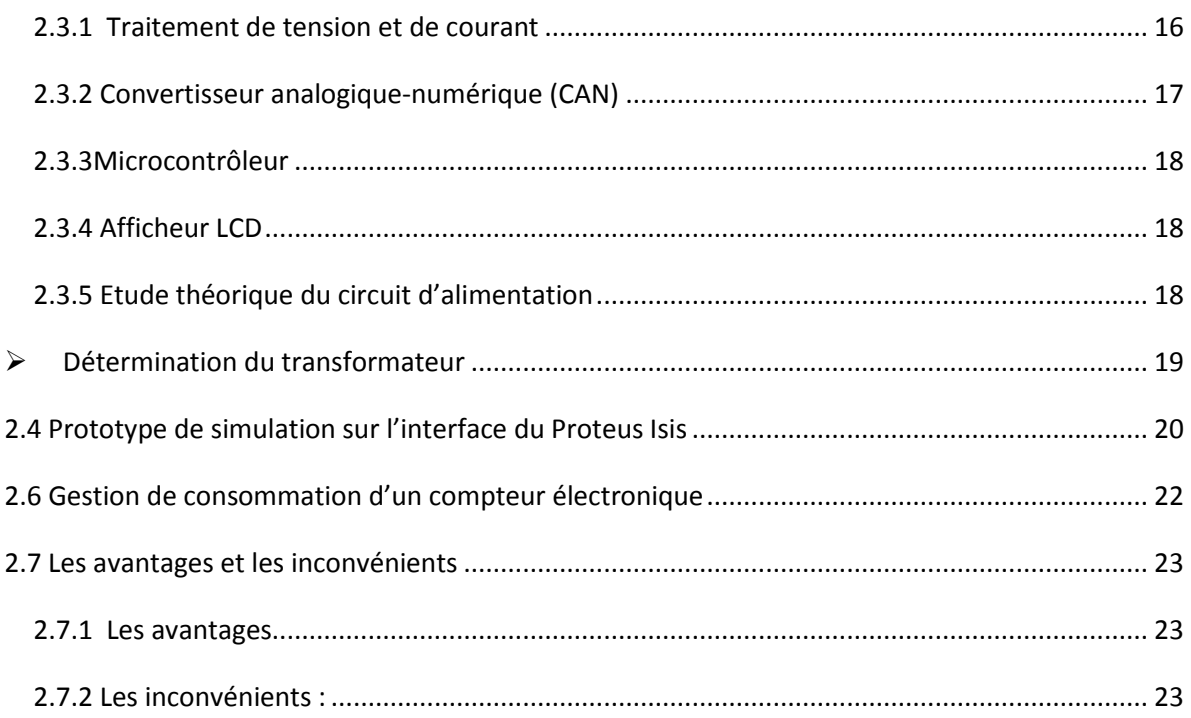

#### **[CHAPITRE4](#page-23-0) :**

#### **[SIMULATION ET REALISATION D'UN COMPTEUR INTELLIGENT](#page-23-1)**

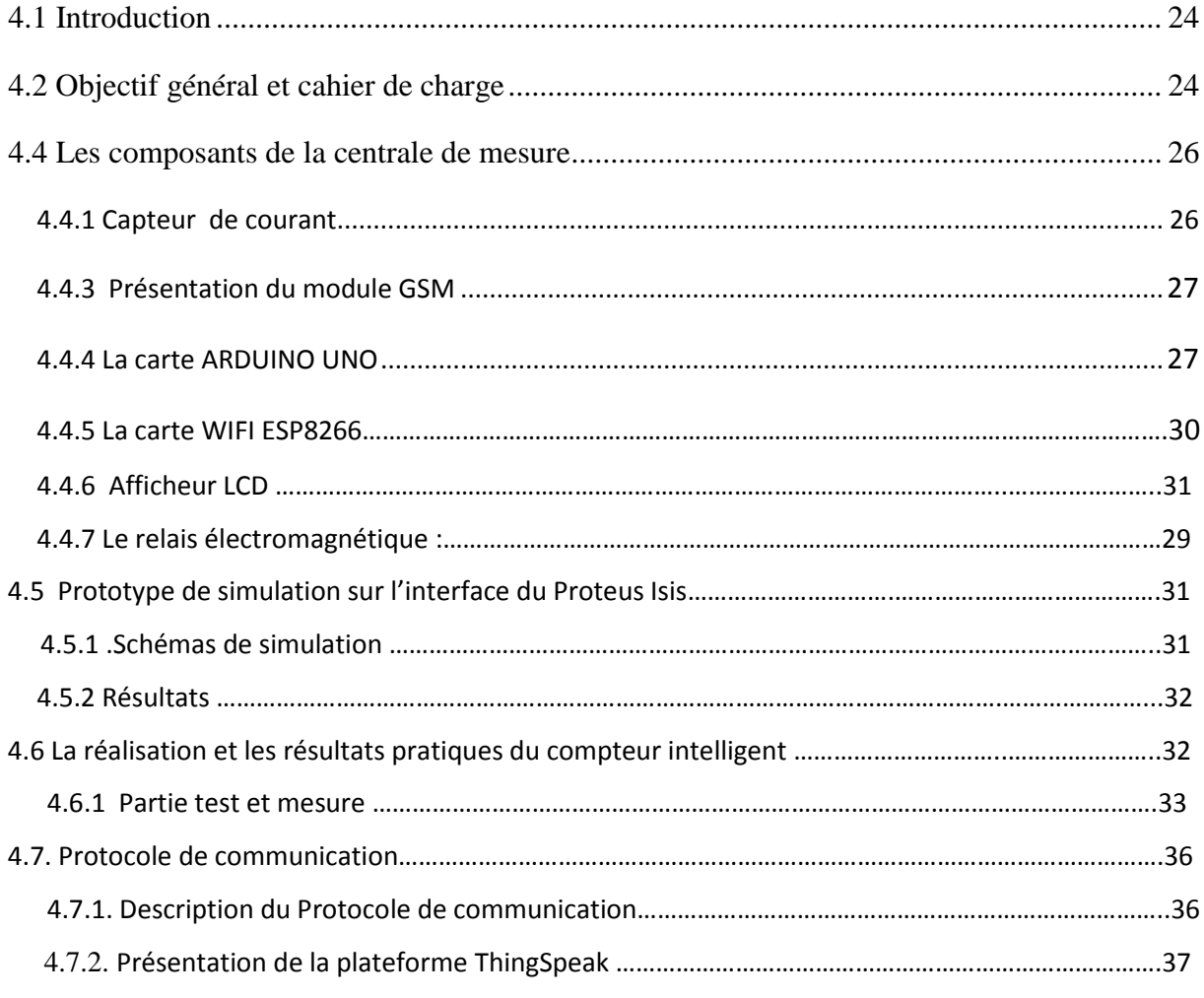

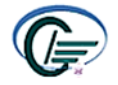

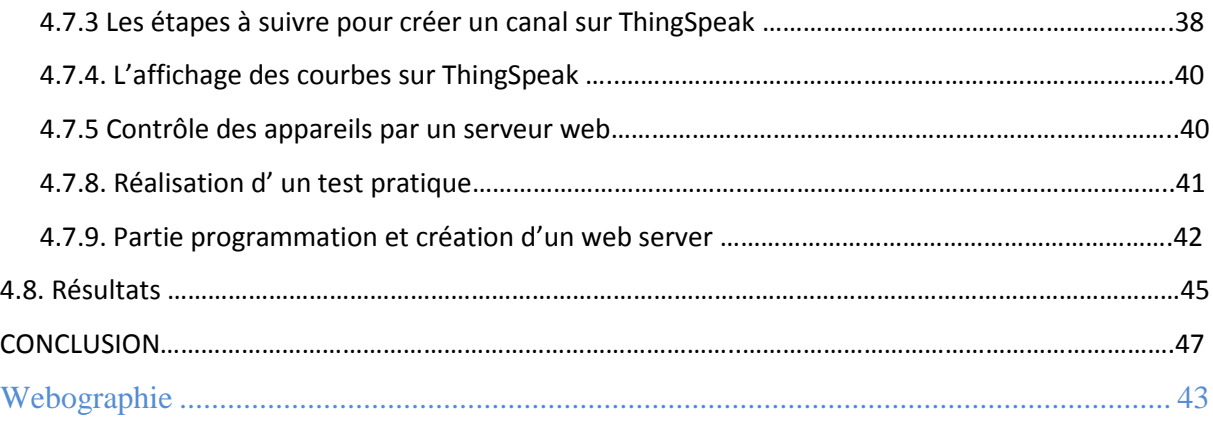

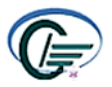

### **Liste des figures**

- <span id="page-6-0"></span>Figure 1 : les composants d'un compteur électromécanique
- Figure 2 : les différents composants d'un compteur monophasé M2X.
- Figure 3 : le schéma bloc d'un compteur électronique
- Figure 4: Le bloc d'alimentation convertissant le courant alternatif en courant continu
- $\div$  Figure 5 : Le transformateur
- Figure 6 : Pont redresseur
- $\div$  Figure 7 : filtre rectificateur
- $\div$  Figure 8 : circuit régulateur.
- $\div$  Figure 9 : CAN.
- Figure 10 : PIC 16F877
- Figure 11 : Circuit d'alimentation d'un compteur électronique.
- Figure 12: Conversion d'un signal Analogique a un signal continu.
- Figure 13 : partie mesure du projet simulée par ISIS.
- $\div$  Figure 14: la suite de simulation (partie affichage).
- Figure 15: extrait du programme réalisé
- $\div$  Figure 16 : Synoptique global
- Figure 17 : module du capteur de courant
- Figure 18 : Fonctionnement du capteur de courant ACS712
- Figure 19 : Capteur de Température et Humidité DHT11
- Figure 20 : Présentation physique de la SIM900D
- Figure 21 : Zoom sur la carte Arduino
- Figure 22 : présentation physique et interne d'un relais électromagnétique
- Figure 23 : Circuit électrique global du notre système.
- Figure 24 : affichage des résultats sur LCD
- Figure 25 : Montage du circuit avec le capteur ACS712
- $\div$  Figure 26 : la mise en marche du système de ventilation
- Figure 27 : intégration du capteur de température et d'humidité DHT11.
- Figure 28 : Les différentes grandeurs affichées sur LCD
- Figure 29 : Les différentes grandeurs affichées sur LCD
- Figure 30 : la collecte et le traitement des données avec IOT
- Figure 31 : Description du système IOT

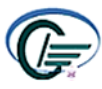

- Figure 32 : la création d'un compte sur MathWorks
- Figure 33 : création d'un nouveau canal
- Figure 34 : la récupération des clés API (écrire & lire)
- Figure 35 : Représentation des résultats sur ThingSpeak
- Figure 36 : Contrôle de plusieurs appareils avec la technologie IoT
- $\div$  Figure 37 : la réalisation du prototype

### **Les abréviations**

- <span id="page-7-0"></span>*CEAC* : Constructions Electriques Appareillages de Comptage.
- *LCD :* Liquid Crystal display.
- *CAN :* Convertisseur Analogique Numérique.
- AC: Alternative Current.
- **EEPROM:** Electrically-Erasable Programmable Read-Only Memory
- *RAM:* random access memory.
- **ROM:** read-only memory.
- **GSM:** Global System for Mobile Communications.

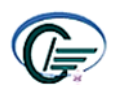

### **Introduction générale**

<span id="page-8-0"></span>À une époque où la communication et la technologie sont les maîtres mots de notre société, on ne peut douter que l'avenir des réseaux de communication est en développement. Cet avenir est pour une bonne partie liée aux techniques et aux supports de communication utilisés dans les réseaux de télécommunication. L'intégration des réseaux de communication locaux et/ou à grande distance dans les réseaux électriques a conduit au concept de réseau électrique intelligent, dans lequel le consommateur et le producteur d'énergie électrique ont accès à plusieurs types d'information, grâce au développement de l'électronique numérique.

Actuellement au Marco, les appareils de mesure de la quantité d'énergie électrique consommée dans un lieu d'habitation ou industriel sont les compteurs électriques. Ces derniers qui sont de type électromécanique et qui sont installés pour contrôler la consommation et enregistrer quelques informations (grandeurs physiques) présentent des limites et des inconvénients. Grâce à l'évolution technologique, il y a migration vers des appareils plus sophistiqués et dites numériques qui permet de mesurer la quantité d'énergie, de partager des informations avec le client et le fournisseur de l'électricité.

En effet, le compteur intelligent informera le client de sa consommation en temps réel et à terme permettra le développement du marché de l'énergie, du prix de l'électricité qui sera en fonction de l'heure de la journée. Le compteur intelligent permettra également la centralisation des informations utiles concernant les réseaux électriques telles que la qualité de service, profil de consommation, tentatives de fraude etc. Il permet de remonter les données directement du consommateur, ou commander l'enclenchement de tout appareil domestique à forte consommation électrique durant les périodes creuses, voire délester automatiquement ces mêmes appareils en période de pointe. Le compteur pourra aussi enregistrer les flux d'énergie dans les deux sens (consommée et produite), dans le cas de la production d'électricité notamment de type renouvelable, appelée à se développer de plus en plus.

Dans ce mémoire, notre travail est subdivisé en quatre chapitres. Dans le premier chapitre, on va faire présentation de notre lieu de stage CEAC. Le deuxième chapitre est une étude générale sur les compteurs d'énergie électrique et leurs limites. Dans un troisième chapitre, nous allons réaliser une analyse et une simulation du compteur électronique. Le dernier chapitresera consacré àla réalisation d'un compteur intelligent en utilisant une carte Arduino, des capteurs et un afficheur LCD.

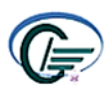

#### **CHAPITRE 1 :**

### <span id="page-9-1"></span><span id="page-9-0"></span>**PRESENTATION DE LA SOCIETE CEAC ET GENERALITE SUR LES COMPTEURS ELECTROMECANIQUES**

#### <span id="page-9-2"></span>**1.1 Historique**

CEAC (Constructions Electriques Appareillages de Comptage) est une société marocaine Crée en 1979avec un capital de 11 millions de dirhams, sa production s'est lancée en 1982 par la fabrication des compteurs monophasés de type DE4 et triphasés de type GH sous licence d'ACTARIS.

En 1990, et après l'achat de Ganz par Schumberger Industries, la CEAC a démarré la fabrication sous licence de cette dernière du compteur monophasé type H10 en 1996, et du compteur triphasé type C114 en 1998.

En 1999, CEAC a démarrée la production des compteurs monophasés type M2XS4, prévu dans un premier temps pour l'ONE (office nationale de l'électricité).

#### <span id="page-9-3"></span>**1.2 Activités**

On peut distinguer entre deux types d'activités :

- $\checkmark$  Activités principales, la fabrication des compteurs électromécanique monophasés (deux fils) et ceux triphasés (quatre fils).
- $\checkmark$  Activités secondaires, qui sont comme suite :
	- Maintenance des compteurs électromécaniques.
	- Service dans l'environnement des compteurs
	- Distribuer les compteurs électroniques de la société ACTRAIS
	- la gestion de la clientèle.

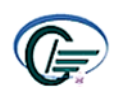

### <span id="page-10-0"></span>**1.3 GENERALITE SUR LES COMPTEURS ELECTROMECANIQUES**

#### <span id="page-10-1"></span>**1.3.1 Introduction**

Les compteurs électromécaniques sont les compteurs les plus anciens et les plus installés grâce à sa grande qualité est sa robustesse et sa simplicité d'utilisation. Il s'agit de la première génération des compteurs installés et il équipe pourtant toutes les installations au Maroc. Ils utilisent un dispositif mécanique de comptage pour afficher un seul indice de consommation qui est l'énergie. Ce compteur est généralement situé dans le logement lorsqu'il s'agit d'un logement individuel. Dans le cas d'un immeuble comportant plusieurs logements, il est situé à l'extérieur, souvent dans un compartiment ou local technique qui lui est réservé.

Dans ce chapitre nous allons découvrir les types de compteurs, leurs fonctionnements, leurs composants ainsi que leurs limites et inconvénients.

#### <span id="page-10-2"></span> **1.3.2 Le compteur monophasé M2X & triphasé C114**

Le compteur monophasé utilise le courant monophasé pour alimenter les habitations et les appareils électroménagers. C'est le type de courant, donc de compteur, que l'on retrouve dans la majorité de logements au Maroc. Il se distingue du compteur triphasé par sa phase et son neutre – contre 3 phases et un neutre pour le triphasé. En fonction de la surface du logement et des installations électriques prévues, la puissance de raccordement et la puissance du compteur seront différentes.

#### <span id="page-10-3"></span> **1.3.3 Le principe de fonctionnement d'un compteur**

Le compteur électromécanique est le premier modèle de compteur électrique (inventé à la fin du 19ème siècle), il s'agit donc du plus ancien modèle et probablement du type de compteur le plus répandu. Cependant, les compteurs électromécaniques présents sur le marché ont pour la plupart été rénovés.

Les compteurs électromécaniques sont constitués d'un disque qui tourne selon l'énergie consommée. Ils sont particulièrement simples d'utilisation et assez robustes.

Ils se distinguent par leur robustesse et leur facilité d'installation avec trois points d'attache. Il est constitué de deux bobines (une première pour le courant et une seconde pour la tension),

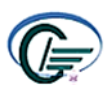

d'un disque en aluminium et d'un intégrateur mécanique (engrenage à vis qui entraîne l'affichage).

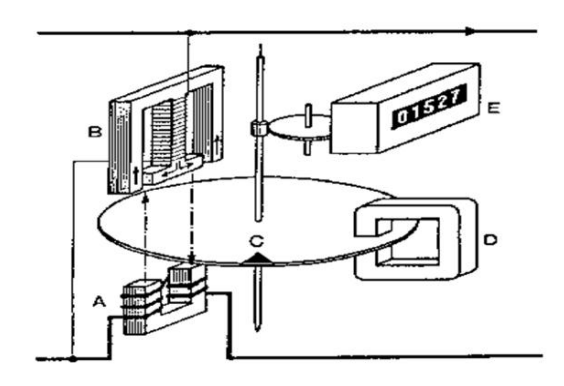

*Figure 1 : les composants d'un compteur électromécanique*

Les bobines A et B induisent des courants de Foucault dans le disque C. Ces derniers induisent à leur tour un flux magnétique induit. Il s'ensuit la création d'une force sur le conducteur (partie du disque parcourue par les courants de Foucault) et d'un couple sur le disque, qui entre en rotation dans un sens unique, avec lui la minuterie affiche ainsi le nombre de tours effectués par le disque.

Le compteur électrique fournit plusieurs données :

- $\triangleright$  L'index de consommation, exprimé en kilowattheures (kWh);
- > Le numéro de matricule ;
- $\triangleright$  La puissance maximale de transit;
- Le mode d'alimentation du logement, selon que le courant soit monophasé ou triphasé.

La consommation d'électricité dépend du nombre d'appareils utilisés et de leur puissance. Il faut tenir compte aussi du temps d'utilisation pour déterminer la puissance à délivrer par le compteur (de 3 à 36 Kva pour kilovoltampère).

#### <span id="page-11-0"></span>**1.3.4 Les composantes d'un compteur électrique monophasé M2X**

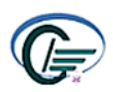

#### FST/USMBAMEMOIRE DE FIN D'ETUDES

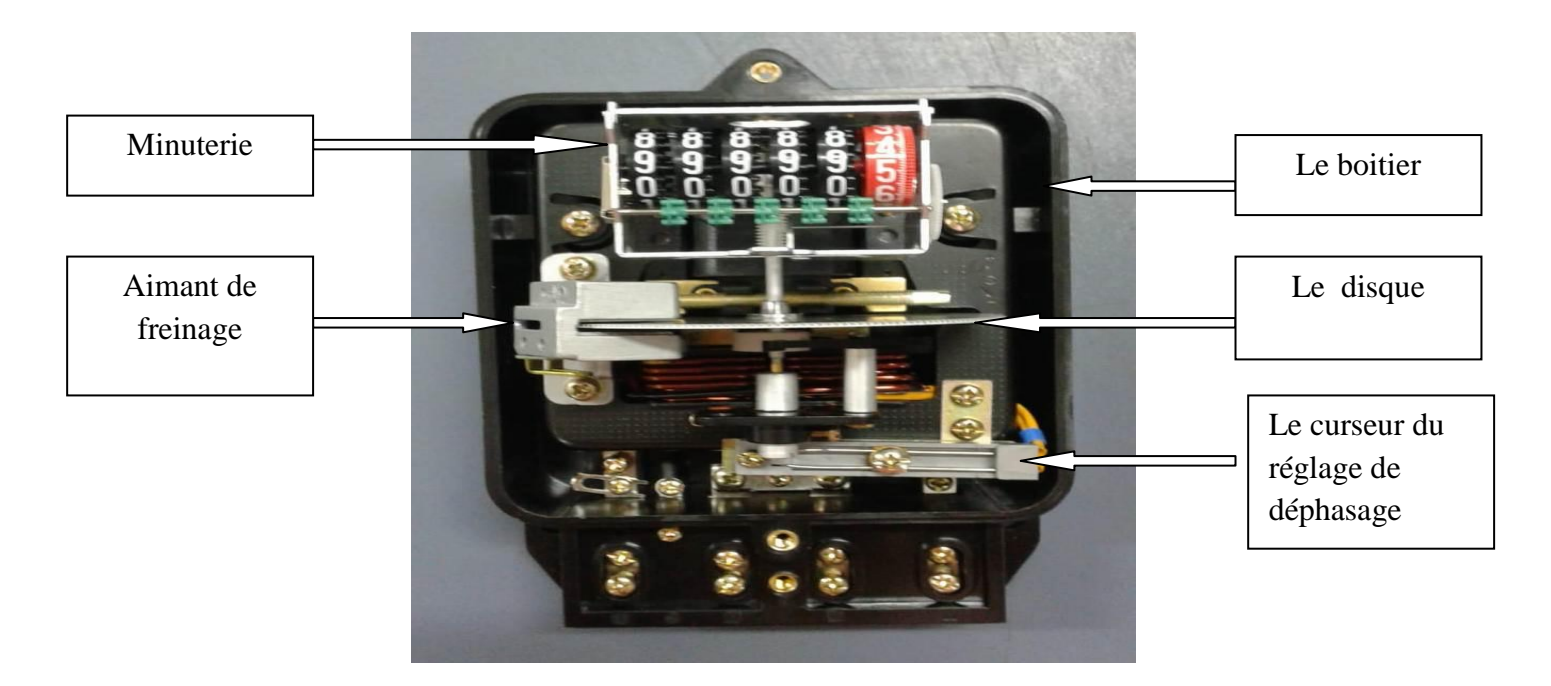

*Figure 2 : les différents composants d'un compteur monophasé M2X.*

#### **Le boitier**

<span id="page-12-0"></span>Le boitier se compose du socle (base), du cache bornes et du capot, tout fabriqués de Bakélite. Le capot présente une partie transparente en polycarbonate donnant une vue sur la minuterie et la plaque signalétique du compteur.

#### **Les bobines**

#### <span id="page-12-2"></span><span id="page-12-1"></span>**La bobine de tension**

 Pour le compteur monophasé, cette bobine est bitension, car on peut la brancher en permanence, soit sous 110V, soit sous 220V, elle comporte 7000 spires constituées par des fils de diamètre de 0.6mm.

#### **La bobine de courant**

<span id="page-12-3"></span>Les bobines de courant sont conçues en deux catégories, que ce soit pour le compteur monophasé ou pour le compteur triphasé.

- Des bobines pouvant supporter une intensité variante de 5 A à 20A. Elles comportent 6 spires constituées d'un fils conducteur de 2 mm de diamètre (voir figure 8).
- Des bobines pouvant supporter une intensité variante de 10A à 30 A. Elles ne comportent que 3 spires seulement, constituées d'un de 3 mm de diamètre.

#### <span id="page-12-4"></span>**Le disque :**

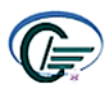

C'est un plateau circulaire en aluminium qui tourne sous l'effet de deux types de champs magnétiques générés par les deux bobines de courant et de tension, de même le disque fait tourner la minuterie du compteur.

#### **La minuterie :**

<span id="page-13-0"></span>La minuterie constitue l'élément d'affichage des compteurs électriques, et la vitesse du disque est réglée de façon à ce que la minuterie affiche directement le nombre de KWh.

#### **La vis de faible charge :**

<span id="page-13-1"></span>La vis de faible charge permet de régler le fonctionnement du compteur pour une faible consommation d'énergie. C'est une vis sans fin située juste en dessous de la bobine de tension, et grâce à la position qu'elle occupe dans le système, elle permet d'agir de façon très sensible sur le flux émis par cette bobine et par conséquence, sur le mouvement du disque engendré par ce flux.

#### **L'aimant de freinage :**

<span id="page-13-2"></span>Pour pouvoir régler la vitesse du disque suivant les caractéristiques techniques exigées par les clients, un dispositif est établi de façon à agir sur la rotation du disque, il s'agit de deux aimants disposés face à face sur un support métallique entre lesquels passes le disque.

#### **Le curseur du réglage de déphasage :**

<span id="page-13-3"></span>Le déphasage du courant par rapport à la tension est un facteur très déterminant dans le domaine de l'électricité.

#### <span id="page-13-4"></span>**1.3.5 Les limites des compteurs électromécaniques :**

Tandis que ce compteur électromécanique procure à leurs utilisateurs une foule d'avantages, il leur pose des inconvénients et des problèmes comme :

- Précision réduite avec consommation réduite. Cela est dû à une diminution du champ électromagnétique.
- $\triangleright$  Petite classe de précision. Il ne dépasse pas une valeur de 2 unités.
- Défaillances de suivi avec une forte variation des courants de charge.
- Coefficient élevé de consommation intérieure. C'est-à-dire le compteur lui-même est capable d'influencer partiellement la quantité dans la réception d'électricité.
- $\triangleright$  Dimensions relativement grandes.

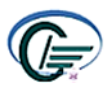

### <span id="page-14-0"></span>**CHAPITRE 2 : SIMULATION ET PRESENTATION D'UN COMPTEUR ELECTRONIQUE**

#### <span id="page-14-1"></span>**2.1 Introduction**

Le compteur électronique est un compteur d'énergie électrique numérique qui fonctionne avec un système de comptage électronique, il s'agit de la deuxième génération des compteurs installés (après le compteur électromécanique), sur lequel on peut lire les informations qui sont affichées sur un dispositif d'affichage à cristaux liquides (LCD). Ce type de compteur est plus sensible aux surintensités et surtensions, et tout particulièrement à la foudre et pour mesurer les fortes intensités.

Alors le compteur électronique analyse le signal de tension et de courant par des circuits de traitement de tension et de courant, puis le signal de tension et de courant provenant des capteurs sont multipliés pour obtenir une capacité instantanée et par l'intégration et la multiplication avec le temps de ce dernier, nous obtenons l'énergie consommée en kilowattheures, après ces mesures sont stockées dans des enregistrements.

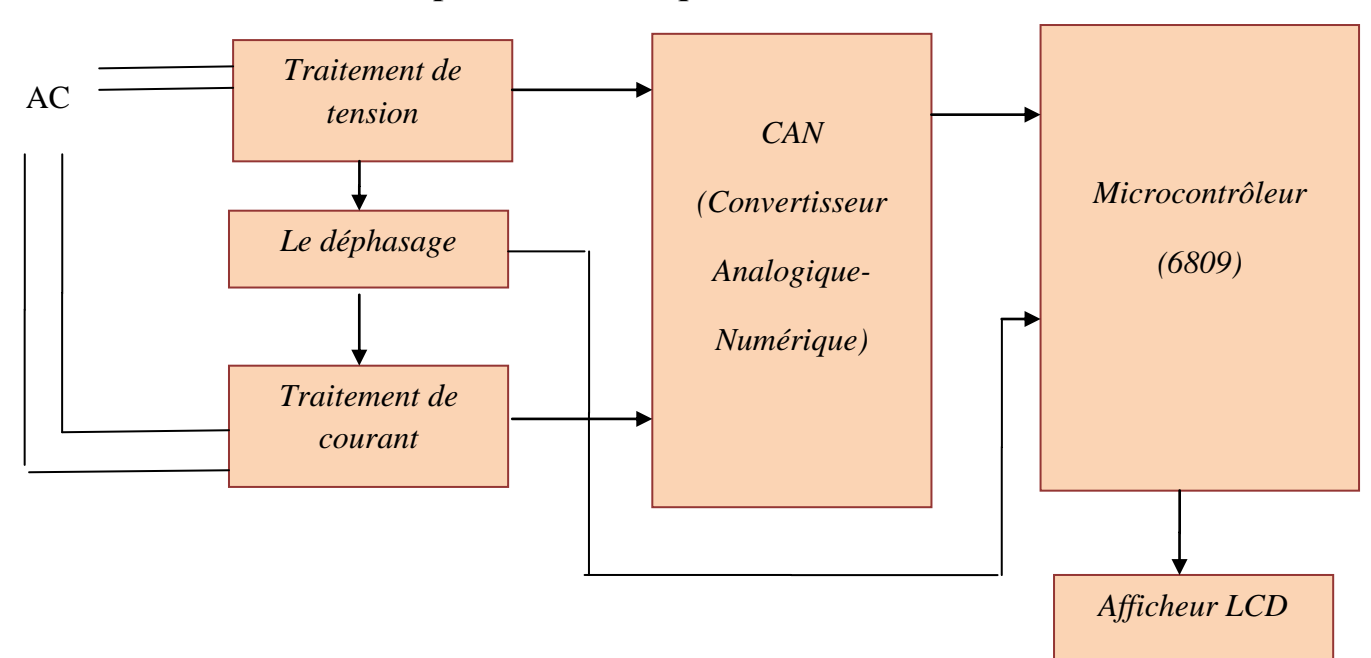

#### <span id="page-14-2"></span>**2.2 Structure d'un compteur électronique**

*Figure 3: le schéma bloc d'un compteur électronique*

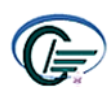

#### <span id="page-15-0"></span>**2.3 Etude théorique et architecture**

#### **2.3.1 Traitement de tension et de courant**

<span id="page-15-1"></span>Le bloc d'alimentation convertissant le courant alternatif en courant continu est, sans contredit, le plus utilisé. La plupart des circuits électroniques, exigent du courant continu. Ce type de bloc d'alimentation permet l'utilisation de la ligne standard à 50 Hz (pour l'Europe et l'Afrique) pour fournir la puissance requise aux circuits électroniques. Le bloc d'alimentation alternatif-continu se composent de :

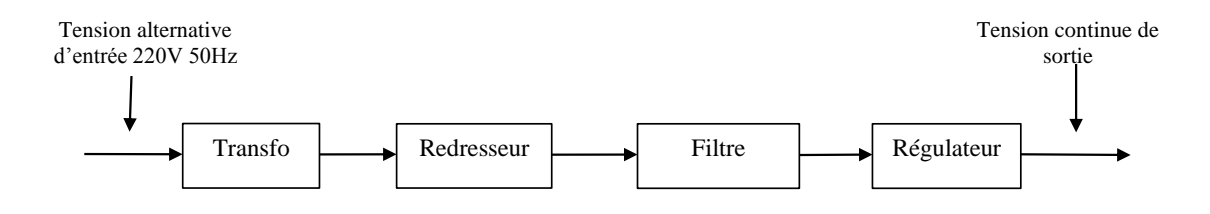

*Figure 4 : Le bloc d'alimentation convertissant le courant alternatif en courant continu*

#### **Le transformateur**

Il remplit deux fonctions :

- Isolement entre l'équipement et le secteur ;
- Transformation de la tension alternative (120 volts, 50 Hz) en une tension plus faible ou plus élevée selon le cas.

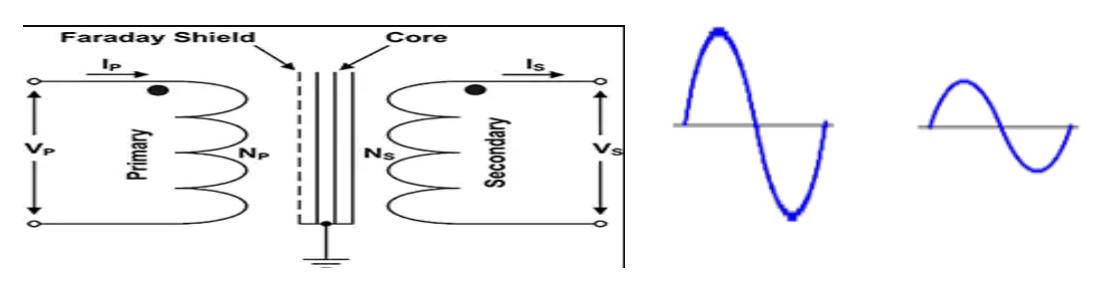

*Figure 5 : Le transformateur* 

**Le redresseur**

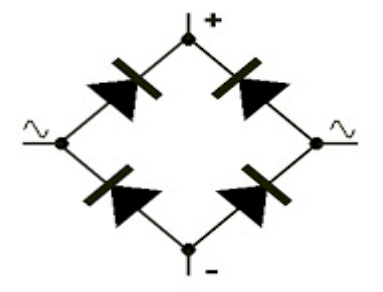

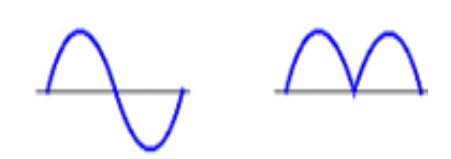

*Figure 6: Pont redresseur*

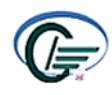

Il convertit la tension alternative du secondaire du transformateur en impulsions unidirectionnelles positives ou négatives selon le cas.

#### **le filtre**

Sert à lisser le courant redressé brut fourni par le redresseur sous forme d'impulsions. Ce circuit comporte en général un condensateur mais il est conçu avec bobine lorsque des débits importants sont prévus (grands courants).

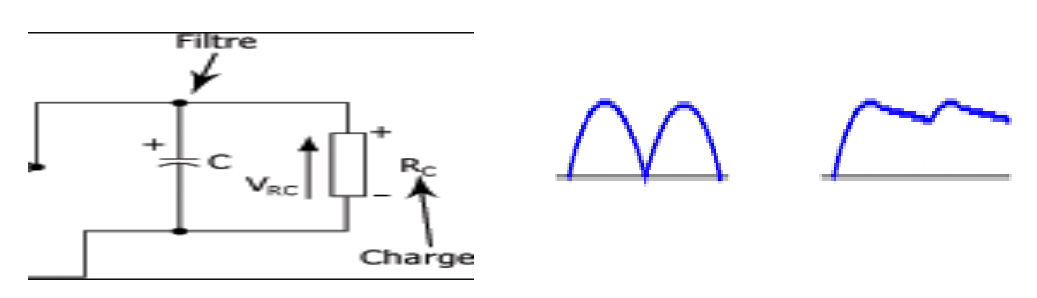

*Figure 7 : filtre rectificateur*

#### **le régulateur**

Dont le but est de maintenir la tension de sortie stable quel que soit le débit de l'alimentation et quelle que soit la tension d'entrée secteur.

Tous les régulateurs linéaires comprennent les éléments suivants :

- Circuit de régulation
- Élément de référence (diode Zener en général)
- Circuit d'erreur rebouclé sur la régulation

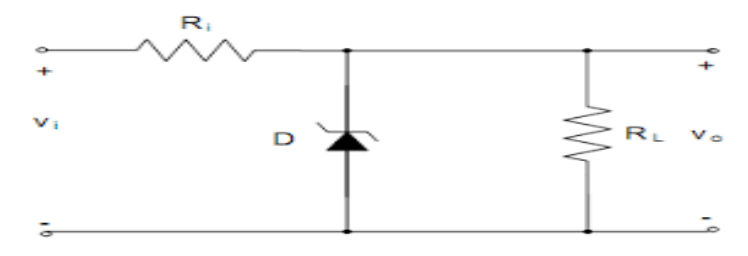

*Figure 8: circuit régulateur.*

#### <span id="page-16-0"></span>**2.3.2 Convertisseur analogique-numérique (CAN)**

Un convertisseur analogique – numérique (CAN) est un dispositif électronique permettant la conversion d'un signal analogique en un signal numérique.

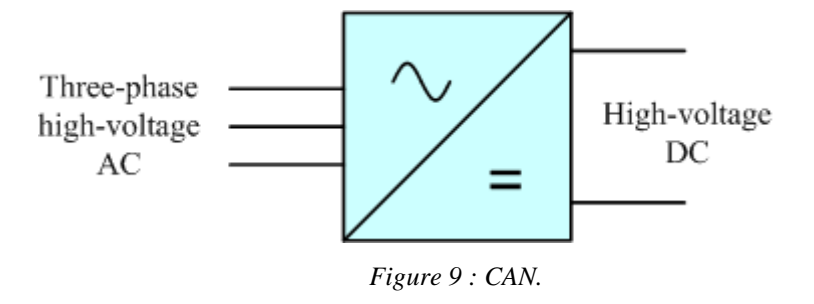

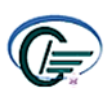

#### <span id="page-17-0"></span>**2.3.3Microcontrôleur**

Correspond au cerveau du système. C'est lui qui va traiter les informations provenant des capteurs et qui va donner la réponse voulue.

Le microcontrôleur est composé de quatre parties :

Un **microprocesseur** qui va prendre en charge la partie traitement des informations et envoyer des ordres.

Une **mémoire de données** (RAM ou EEPROM) dans laquelle seront entreposées les données temporaires nécessaires aux calculs.

Une **mémoire programmable** (ROM), qui va contenir les instructions du programme pilotant l'application à laquelle le microcontrôleur est dédié.

- Ports d'entrées / sorties parallèle et série.

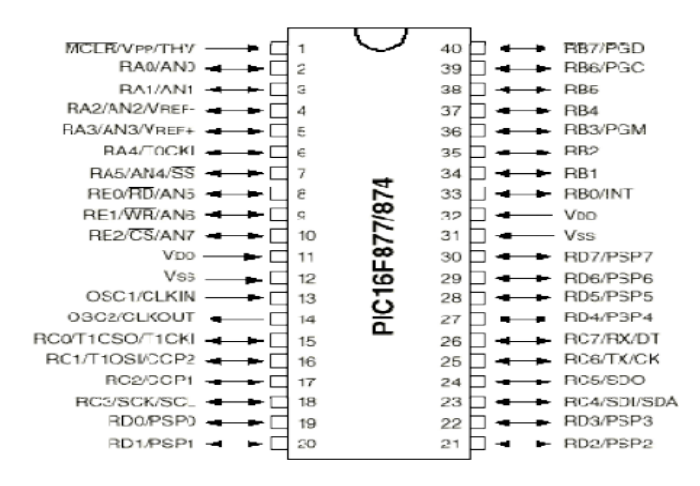

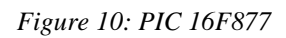

#### <span id="page-17-1"></span>**2.3.4 Afficheur LCD**

L'afficheur LCD est en particulier une interface visuelle entre un système (projet) et l'homme (utilisateur). Son rôle est de transmettre les informations utiles d'un système à un utilisateur. Il affichera donc des données susceptibles d'être exploiter par l'utilisateur d'un système.

#### <span id="page-17-2"></span>**2.3.5 Etude théorique du circuit d'alimentation**

Supposons qu'on veuille faire une alimentation de 20V,

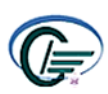

#### FST/USMBAMEMOIRE DE FIN D'ETUDES

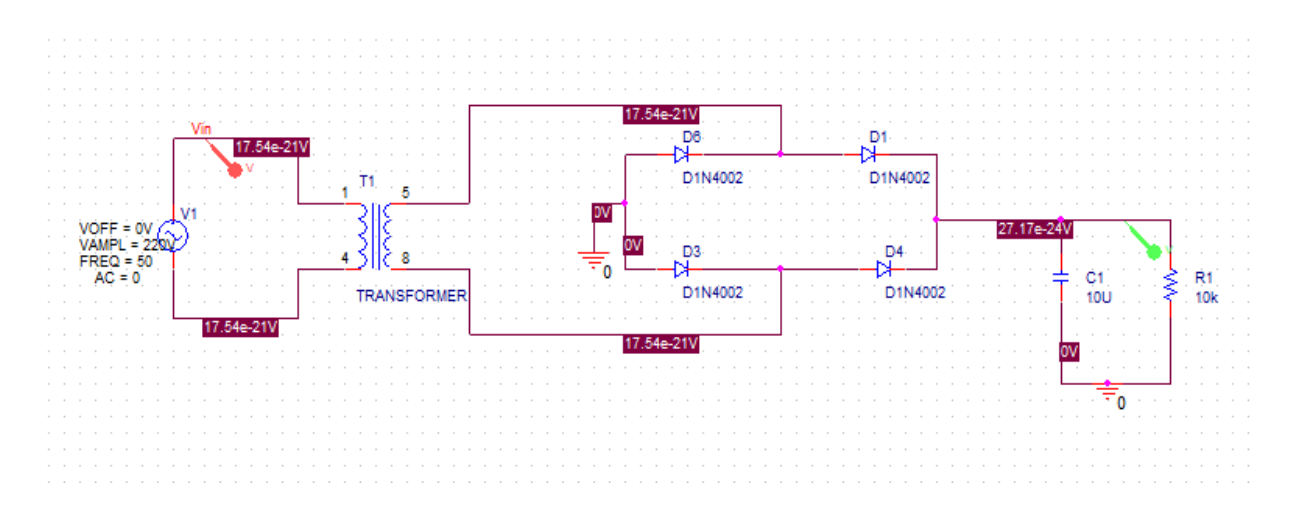

*Figure 11: Circuit d'alimentation d'un compteur électronique.* 

#### **Détermination du transformateur**

<span id="page-18-0"></span>Contrairement à ce qu'on pourrait penser, il ne faudra pas un transformateur 220V. En effet, lorsqu'on donne la valeur d'une tension alternative, on donne la valeur efficace (220V, c'est une valeur efficace).Or un pont de diode permet de récupérer la valeur maximale, et non pas la valeur efficace.On note la relation :

$$
V_{\text{eff}} = V_{\text{max}} / 1,414
$$
 avec  $V_{\text{max}} = 220 V$  (1)  
 $V_{\text{eff}} = 220 / 1,414 = 155.58 V$ 

Le rapport de transformation k est le quotient de la tension au secondaire Us et de la tension au primaire Up:

$$
k = \frac{Us}{Up} = \frac{20}{220} = 0.09
$$
 (2)

Il faut également penser à la chute de tension dans les diodes.

En prenant un transfo de 15V, on obtiendra donc une tension de sortie de

$$
V_{eff} - 1.2 = V_{max} / 1.414 - 1.2
$$
 (3)

Soit pour notre montage:

$$
15 \times 1.414 - 1.2 = 20V
$$

Il faut également connaître la puissance du transfo. Cette puissance est exprimée en Volts \* Ampères (c'est équivalent aux Watts).

On a 
$$
P = Vs \times Is = 20 * 1 = 20 V.A
$$
 (4)

Il faut penser a bien prendre la tension de sortie du montage et non pas la tension du transfo pour calculer cette puissance.

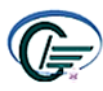

Notons que la puissance trouvée est la puissance minimale du transfo, il est conseillé de prendre **1.5** fois plus, sinon il risque de beaucoup chauffer.

#### **Détermination du condensateur C et de la charge R :**

Pour la décharge du condensateur on a :

$$
Ur + Uc = 0 \tag{5}
$$

$$
Ur = Ri = R\frac{dq}{dt} = \frac{R d(C Uc)}{dt} = \frac{RC dUc}{dt}
$$
 (6)

D'après équation 5 et 6 on trouve :

$$
Uc + \frac{RC \, dUc}{dt} = 0
$$

La solution de l'équation différentielle est :

$$
Uc = Ure \times e^{-t/\tau}.
$$
 (7)

La constant de temps dubloc du filtrage RC avec : **τ =R×C**

Pour une tension alternative de La fréquence : $f=50$  Hz $\rightarrow$ T= 1 /f = 1 /50 = 0.02 *s* 

Pour avoir un bon redressement il faut que **τ << 2T**

Par exemple :  $R=10K\Omega$  et  $C=10\mu$ Fdonc $\tau =R \times C = 0.001s$ 

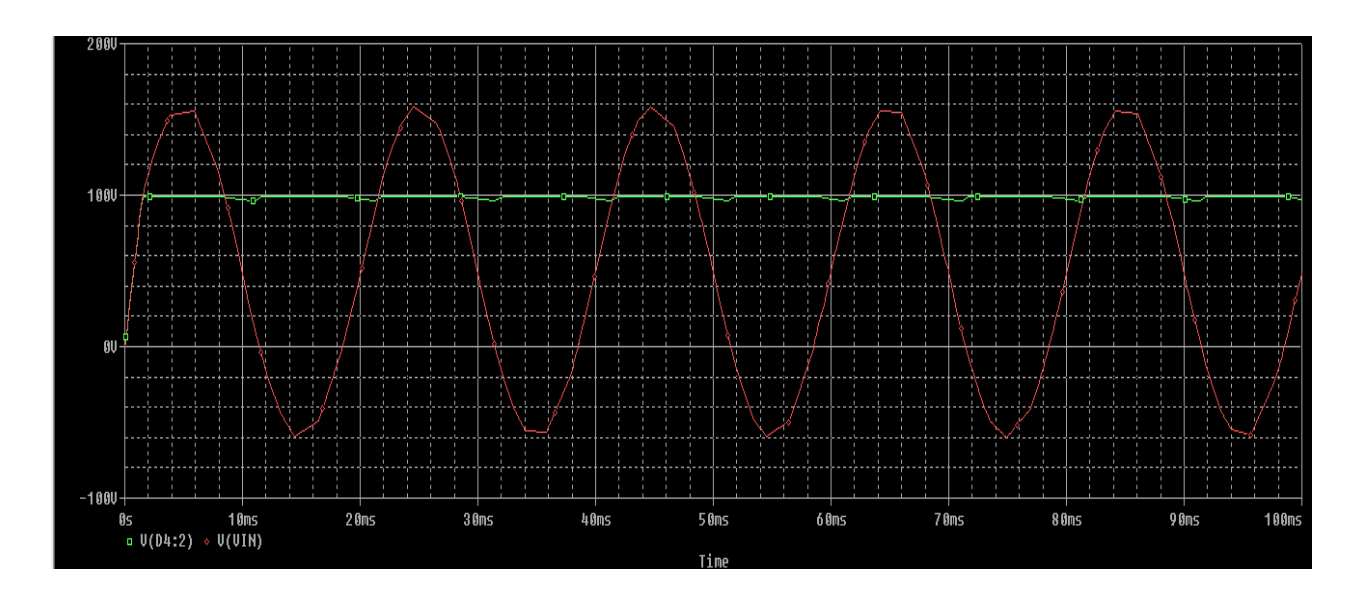

*Figure 12: Conversion d'un signal Analogique a un signal continu.*

#### <span id="page-19-0"></span>**2.4 Prototype de simulation sur l'interface du Proteus Isis**

Les Figures suivantes présentent le schéma globale de la simulation de notre compteur.

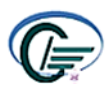

#### FST/USMBAMEMOIRE DE FIN D'ETUDES

### **EACEAC**

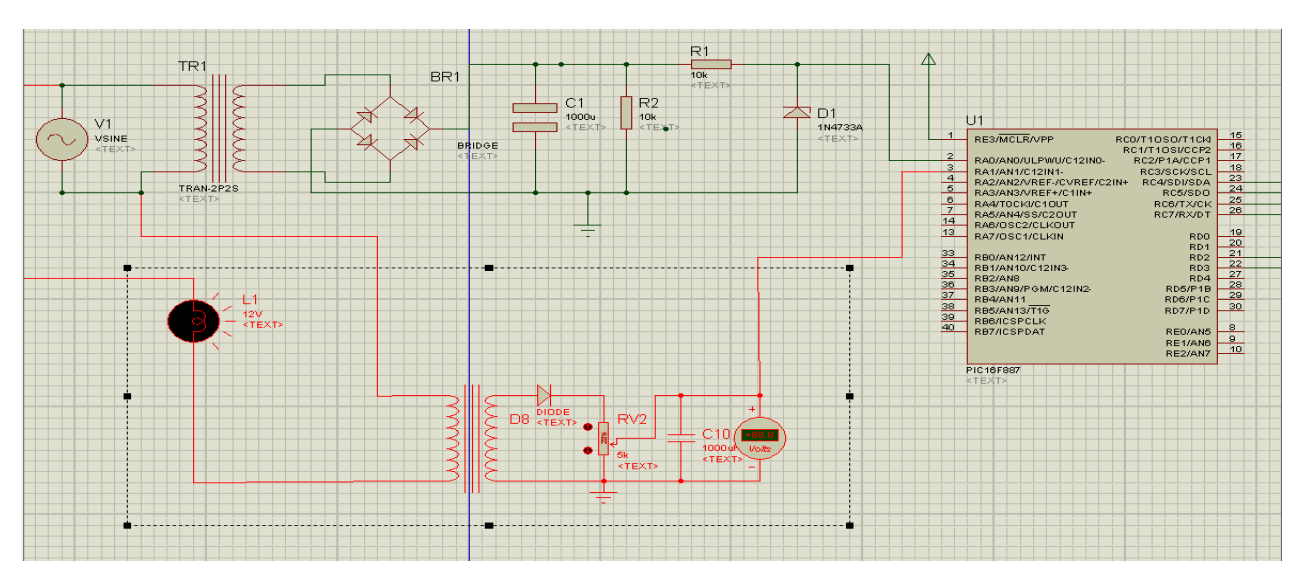

*Figure 13 : partie mesure du projet simulée par ISIS.*

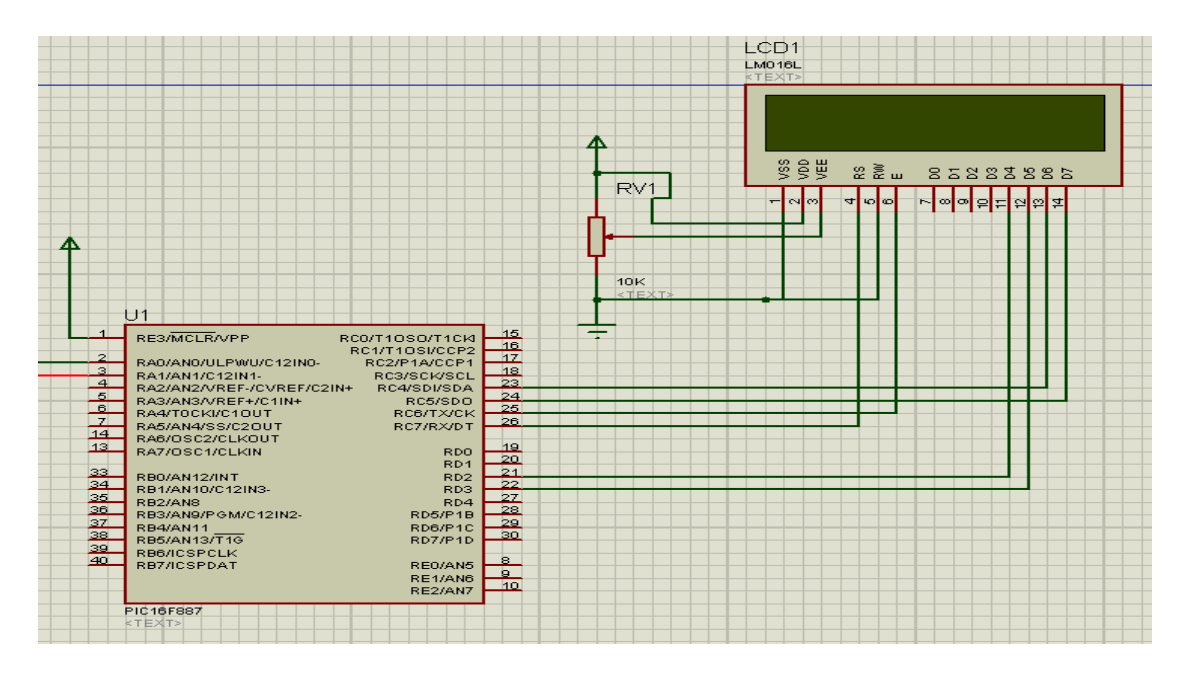

*Figure 14 : la suite de simulation (partie affichage).*

### **2.5. Programmation et compilation de fonctionnalités du compteur proposé avec le logiciel mikroC PRO:**

Le programme est représenté par le langage de programmation C-embarqué qui décrit et regroupe les principales étapes à suivre pour le contrôle et la gestion du notre système.

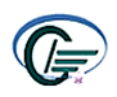

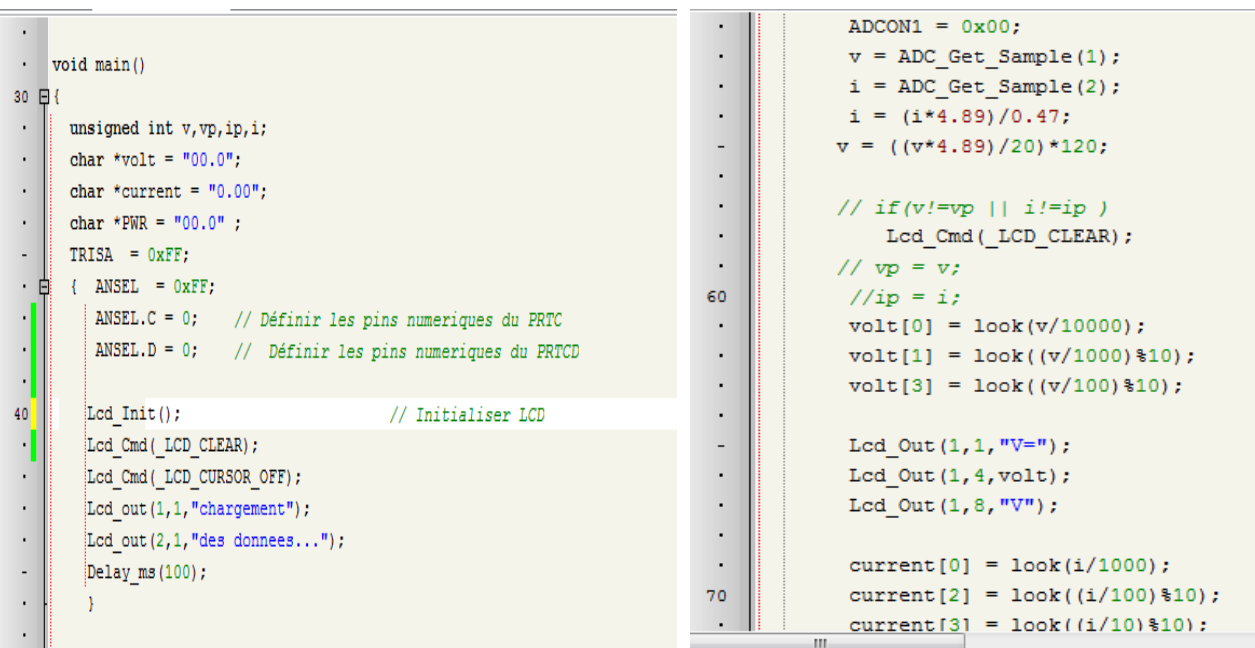

*Figure 15: extrait du programme réalisé*

#### <span id="page-21-0"></span>**2.6 Gestion de consommation d'un compteur électronique**

Le compteur électronique est le successeur du compteur électromagnétique. Le disque et le numérotage mécaniques disparaissent au profit d'un écran digital. Ce compteur renferme un conducteur en forme de « U ». L'électricité, qui est distribuée par le gestionnaire du réseau public de distribution de d'énergie rentre par la première branche du U et ressort par la deuxième en quantité nécessaire par rapport à votre utilisation. Le compteur est entouré d'un capteur dit « à effet Hall », qui produit une tension qui reproduit celle du courant sortant. C'est l'action de ce capteur qui permet d'estimer votre consommation en électricité et de l'afficher directement sur l'écran. Le compteur est aussi doté d'un voyant lumineux, qui clignote plus ou moins intensément en fonction de votre consommation.

Le compteur électronique peut afficher plusieurs informations, parmi lesquelles :

- $\checkmark$  La consommation en électricité ;
- $\checkmark$  La puissance souscrite ;
- $\checkmark$  L'option tarifaire de l'abonnement ;
- $\checkmark$  L'intensité maximale atteinte.
- $\checkmark$  Mettre en marche et arrêter automatiquement certains appareils : ceux dont le fonctionnement peut, sans gêne, être reporté au moment où le kWh est à bas prix.

Les compteurs électroniques mesurent le courant et la tension, et déterminent par un traitement interne l'énergie correspondante.

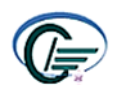

Ils sont en évolution permanente, offrant chaque jour des performances supplémentaires. Le principe de base consiste à favoriser la communication d'informations (grâce aux propriétés du traitement digital), afin de pratiquer une gestion de la charge efficace.

#### <span id="page-22-0"></span>**2.7 Les avantages et les inconvénients**

#### <span id="page-22-1"></span>**2.7.1 Les avantages**

• Le compteur numérique (affichage LCD) présente l'avantage de pouvoir afficher différentes informations : (tarifs du KWh, Watt, tension).

• Les données calculées ainsi que les paramètres programmés sont enregistrées sur une mémoire non-volatile permettant leur sauvegarde en cas de coupure d'alimentation.

• Ces compteurs sont plus sensibles aux surintensités et surtensions, et tout particulièrement la foudre et les pannes de courant pourront être détectées plus rapidement.

• Ce type de compteur est caractérisé par la précision, fiabilité, modularité, souplesse…etc.

#### <span id="page-22-2"></span>**2.7.2 Les inconvénients :**

Les compteurs électroniques présentent certains inconvénients tels que :

- Haute sensibilité et instabilité aux fortes modifications réseau.
- Prix élevé, surtout quand il s'agit d'appareils multi-tarifs.
- La réparation coûte très cher.
- Problème de détection des défauts.

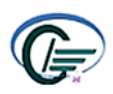

#### **CHAPITRE4 :**

### <span id="page-23-1"></span><span id="page-23-0"></span>**SIMULATION ET REALISATION D'UN COMPTEUR INTELLIGENT**

#### <span id="page-23-2"></span>**4.1 Introduction**

De nombreuses familles ont parfois de la peine à régler leurs factures d'électricité car ces factures sont en général alourdies par l'usage des appareils électroménagers énergivores, bas de gammes ou encore de l'impossibilité de contrôler ou de suivre leur consommation. Ces difficultés de payement mènent le plus souvent à la coupure ou suspension du compteur de l'abonné et cela implique également les frais de coupure et de rétablir quand les dettes sont remboursées. De même la non conforme à la consommation, le tripatouillage, la fraude, la longue attende devant les guichets de payement de factures la corruption et bien d'autres maux sont les difficultés auxquelles les consommateurs et les fournisseurs d'énergie électrique font face au quotidien. Face à ces désagréments, les progrès réalisés en électronique et en informatique ont permis de développer un ensemble moins encombrant et capable d'améliorer la gestion de l'énergie électrique qui est le compteur prépayé. Afin de mieux comprendre le fonctionnement et l'usage de ce compteur nous allons concevoir et de réaliser un compteur intelligent donc la recharge sera faite librement par le téléphone mobile de l'abonné et par la suite, concevoir et de réaliser un concentrateur et une base de données gérés par le fournisseur d'énergie lui permettant de faire une traçabilité de la consommation de chaque abonné.

#### <span id="page-23-3"></span>**4.2 Objectif général et cahier de charge**

Dans tout projet de qualité, un cahier de charge décrivant les différents éléments du système à créer ainsi que les fonctionnalités désirées est essentiel pour mener à bien la réalisation. Dans le cas présent, l'appareil en cours de conception doit comporter les fonctionnalités suivantes :

Mesure de tension et de courant .

.

- calcule de la puissance, l'énergie électrique et la facturation .
- Notifie l'abonné sur l'énergie la température critique du système
- Lecture de carte Arduino, contrôle des appareils avec WIFI et Stockage de données.

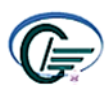

#### FST/USMBAMEMOIRE DE FIN D'ETUDES

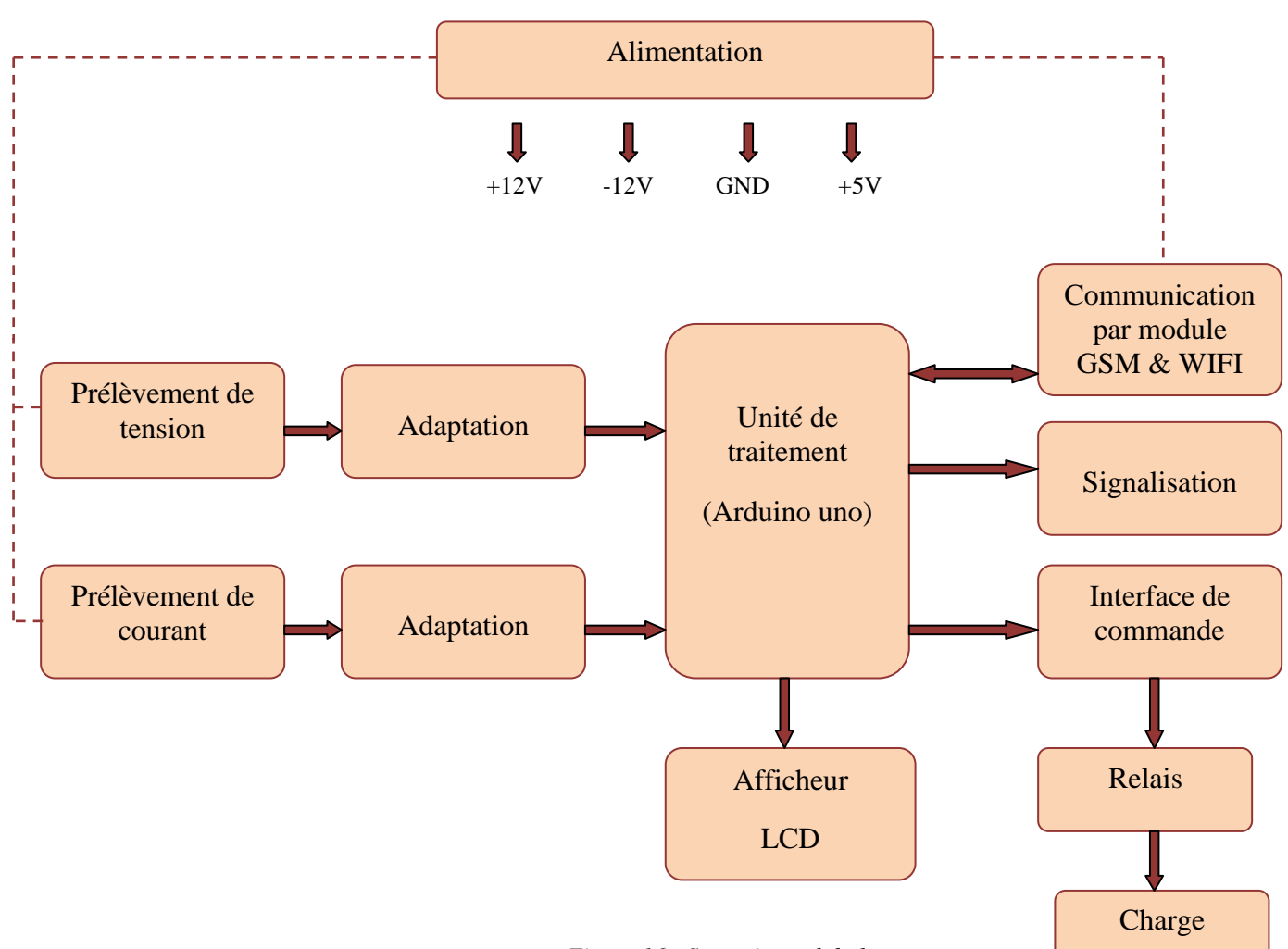

*Figure 16 : Synoptique global*

Pour atteindre les différents objectifs cités plus haut et mené à bien notre projet nous allons d'abord faire une brève étude sur les composants d'un compteur intelligent ensuite nous allons passer à la réalisation de notre système ainsi que l'interface de communication.

#### **4.3 Mode de fonctionnement et bénéfices du système**

La particularité des compteurs d'énergie intelligents à base d'Arduino est leur capacité à communiquer les données du compteur au fournisseur et au consommateur. En raison de la large couverture du réseau, du faible coût et de la maintenance et de la disponibilité négligeables, l'envoi de données par SMS (GSM) est un outil utile et pratique. Le compteur d'énergie intelligent basé sur Arduino enregistre également les données localement, empêche la trempe et la surcharge.

#### **Fonctionnalités du compteur intelligent**

Un système de comptage intelligent basé sur Arduino comprenant un compteur d'énergie intelligent et un téléphone mobile agissant comme un serveur central recevant toutes les

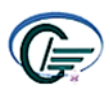

données envoyées par le compteur d'énergie. Les autres fonctionnalités du compteur

d'énergie intelligent utilisant Arduino sont :

- $\checkmark$  Le compteur mesure, enregistre et intègre la consommation énergétique de la charge connectée .
- Il transmet la lecture de la température, humidité et des kilowatts a la plateforme ThingSpeak via le module esp8266 et Arduino.
- $\checkmark$  le client peut commander les charges à distance.
- $\checkmark$  Il lance un système de ventilation.
- La mémorisation des données.

#### <span id="page-25-0"></span>**4.4 Les composants de la centrale de mesure**

#### <span id="page-25-1"></span>**4.4.1 Capteur de courant**

L'ACS712 (capteur de courant à effet Hall) donne une mesure précise du courant pour les deux signaux AC et DC. Ceci permet de conserver le module isolé même si l'on mesure le courant d'un appareil alimenté par 220V. Ce module est calibré pour mesurer des intensités allant jusqu'à 30A.

Le capteur fonctionne avec une tension Vcc de 5V DC et un offset de Vcc 2 ou 2.5 V. le ACS712 contient un filtre passe bas de fréquence de coupure 80K HZ. La résistance interne de ce chemin conducteur est typique de 1,2 m Ω, par conséquent une faible perte de puissance.

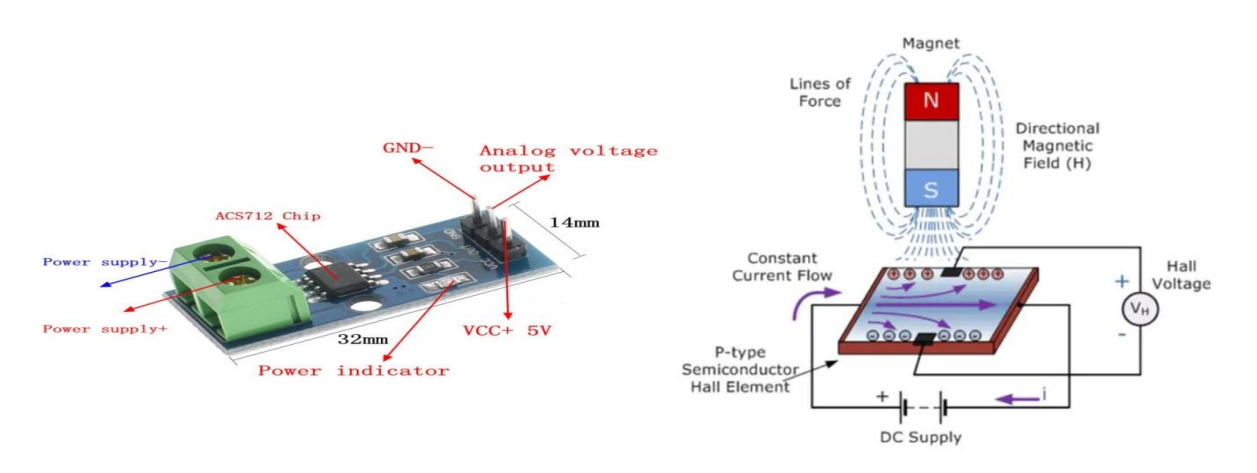

*Figure 17: module du capteur de courant Figure 18 : Fonctionnement du capteur de courant*

#### **4.4.2***.* **Capteur de Température et Humidité**

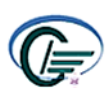

Le capteur DHT11 est capable de mesurer des températures de 0 à +50°C avec une précision de +/- 2°C et des taux d'humidité relative de 20 à 80% avec une précision de +/-5%. Une mesure peut être réalisée toutes les secondes

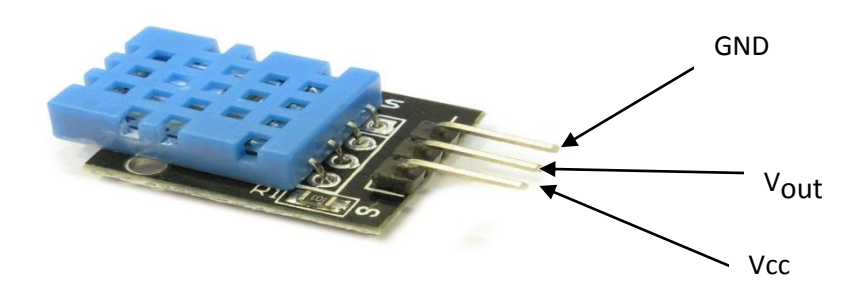

*Figure 19 : Capteur de Température et Humidité DHT11*

La communication avec un capteur DHTxx se fait en 3 étapes :

- Tout d'abord, le microcontrôleur maître (la carte Arduino dans notre cas) réveille le capteur en plaçant la ligne de données à LOW pendant au moins 800µs (au moins 18ms pour le DHT11). Durant ce laps de temps, le capteur va se réveiller et préparer une mesure de température et d'humidité. Une fois le temps écoulé, le maître va libérer la ligne de données et passer en écoute.
- Une fois la ligne de données libérée, le capteur répond au maître (pour montrer qu'il est bien réveillé) en maintenant la ligne de données à LOW pendant 80µs puis à HIGH pendant 80µs.

#### **4.4.3 Présentation du module GSM**

<span id="page-26-0"></span>Le [SIM900](https://www.eagle-robotics.com/accueil/233-sim900-module-gsm-gprs.html) est un module GSM/GPRS, lequel combiné à une carte Arduino ou Raspberry Pi permet d'émettre ou de recevoir des appels téléphoniques, des SMS, et des MMS avec des images stockées dans une carte SD ou micro-SD.

Le [SIM900](https://www.eagle-robotics.com/accueil/233-sim900-module-gsm-gprs.html) est utilisé dans des applications de contrôle à distance, de domotique, et aussi de sécurité.

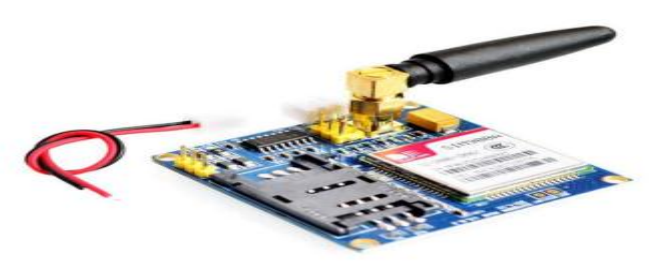

*Figure 20 : Présentation physique de la SIM900D*

#### <span id="page-26-1"></span>**4.4.4 La carte ARDUINO UNO**

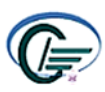

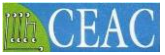

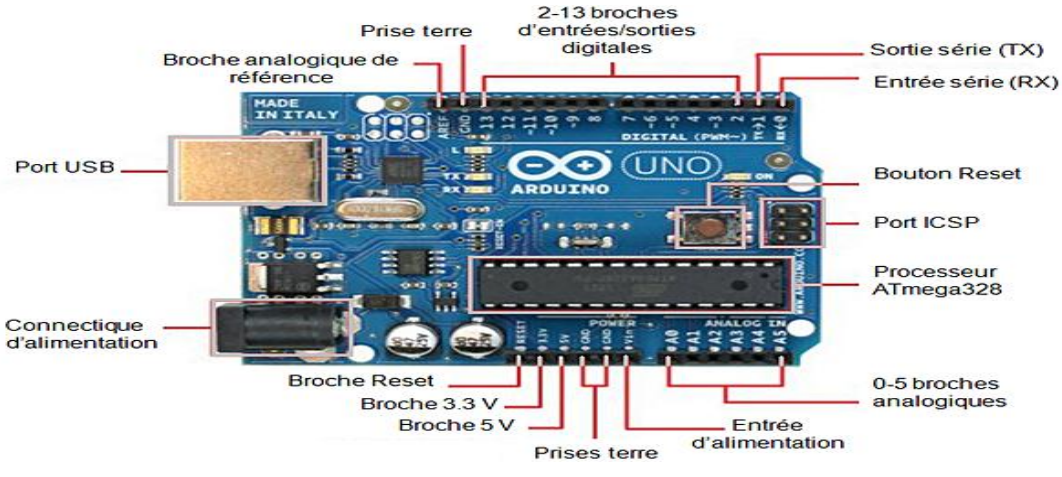

*Figure 21 : Zoom sur la carte Arduino*

Arduino Uno est un circuit imprimé en matériel libre sur lequel se trouve un microcontrôleur ATMEL de référence ATmega328 et de composante élémentaire qui facilitent la programmation et l'interfaçage avec d'autres circuits. La carte Arduino est constituée principalement de deux parties qui sont : la partie matérielle et la partie logicielle.

#### **4.4.5 La carte WIFI ESP8266**

Les cartes basées sur le micro contrôleur ESP8266 sont programmables comme les cartes Arduino et peuvent communiquer en wifi avec d'autres appareils (ordinateurs, smartphones, etc.). Il existe plusieurs modèles, l'ESP-01, l'ESP-03, l'ESP-12 …

L'ESP-201 fonctionne à 3.3V et ne possède pas de régulateur de tension, il faudra donc bien veiller à toujours l'alimenter en 3.3V et non en 5V ou depuis un pack de piles. Le processeur est cadencé à 80MHz (contre 16MHz pour carte Arduino UNO) et possède 80KB de RAM (contre 2,5 KB pour une carte Arduino UNO). Cette carte intègre une mémoire flash externe d'environ 400KB (contre 32KB pour une carte Arduino UNO).

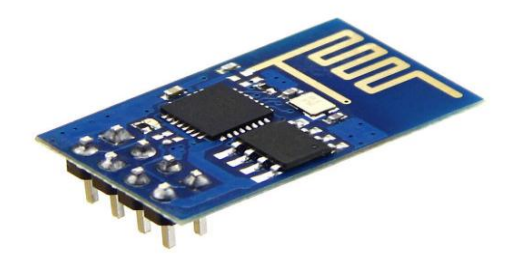

*Figure 22 : La carte WIFI ESP8266*

#### **4.4.6 Afficheur LCD**

Les afficheurs à cristaux liquides, autrement appelés afficheurs LCD (Liq0uid Crystal Display), sont des modules compacts intelligents et nécessitent peu de composants externes

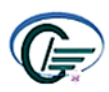

pour un bon fonctionnement. Ils consomment relativement peu (de 1 à 5 Ma), sont relativement bons marchés et s'utilisent avec beaucoup de facilité**.**

Pour notre cas, nous avons opté pour un afficheur 20x4 doté d'une carte I2C.

#### **4.4.7 Le relais électromagnétique**

<span id="page-28-0"></span>Les relais permettent de commander un courant de forte intensité avec un courant de faible intensité protégeant ainsi les systèmes de commande.

En alimentant la bobine, le contact mobile est déplacé fermant ainsi le contact électrique. En l'absence de courant dans la bobine le ressort de rappel maintient le contact ouvert.

#### **4.5 Prototype de simulation sur l'interface du Proteus Isis**

#### **4.5.1 .Schémas de simulation**

Dans notre simulation, nous allons utiliser l'Arduino UNO au lieu de NodeMcu (Figure 36), car ce dernier ne possède pas une bibliothèque sur logiciel « Isis Proteus ». Néanmoins, il nous permet de simuler le compteur d'électricité et maintenir la même fonctionnalité que le NodeMCU sauf la partie communication.

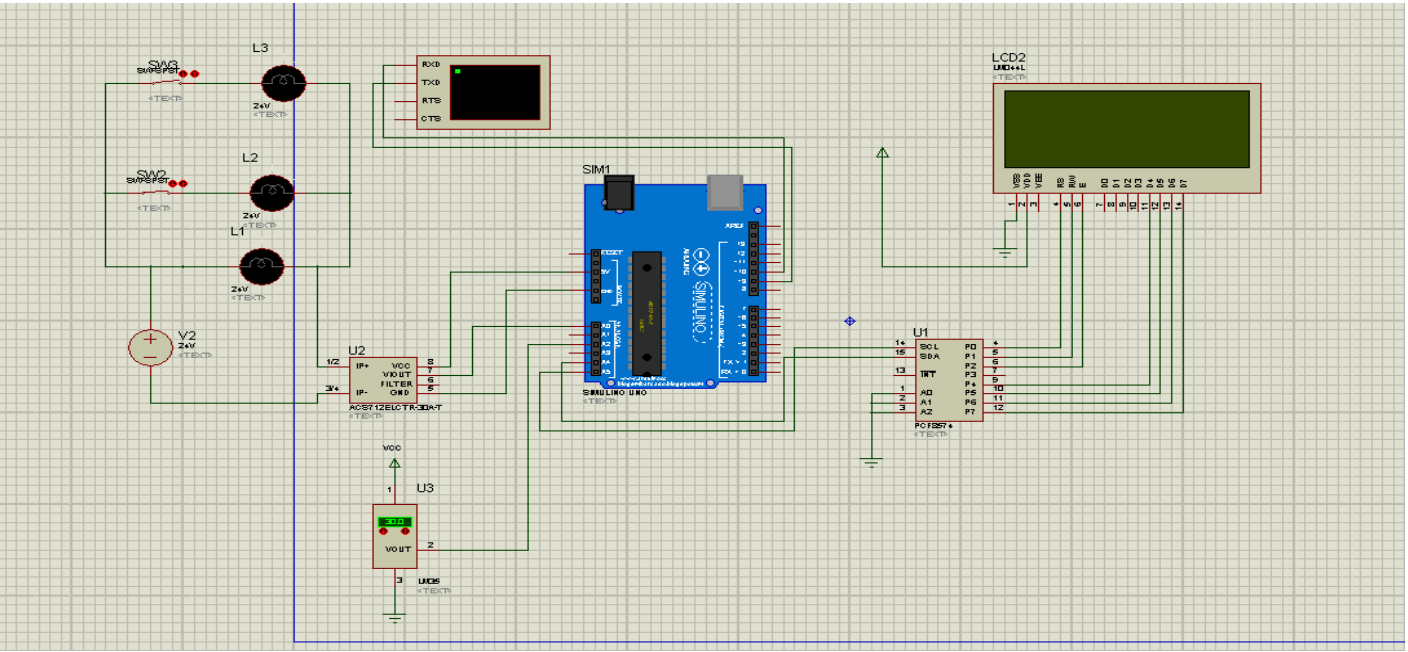

*Figure 23 : Circuit électrique global du notre système.*

#### **4.5.2 Résultats**

Le prélèvement courant tension de notre projet permet de réaliser un wattmètre qui lui à son tour permettra à notre compteur d'afficher la consommation en énergie électriqueen kilowatt

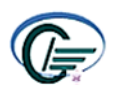

et la facture de l'abonné en DH. Le résultat sur l'afficheur LCD se présente sur la Figure cidessous.

| LCD2<br><b>LUDIT 44L</b><br><b>ETEXTE</b>                                        |  |
|----------------------------------------------------------------------------------|--|
| $I = 0.600$ une: 0 0<br>Puissance=918.45 W<br>ener9ie=0.26 WH<br>facture=0.23 DH |  |
| BSY REW BINDINS                                                                  |  |
| i un lun<br>- [예이팅 필련                                                            |  |

*Figure 24 : affichage des résultats sur LCD*

#### **4.6 La réalisation et les résultats pratiques du compteur intelligent**

Afin de vérifier les résultats de calcul obtenus par notre compteur intelligent, nous divisons notre prototype en deux parties, une partie des tests et mesure des grandeurs (courant, puissance, énergie, facture, température, humidités…) et une partie de communication et transmission des données via internet vers la plateforme ThingSpeak.

#### **4.6.1 Partie test et mesure**

On utilise la bibliothèque **Filters.h** qui lit les valeurs de tension et de courant et calcule les valeurs suivantes :

- La tension efficace. Le courant efficace.
- La puissance active. La puissance réactive.
- Le facteur de puissance. La puissance apparente.
	- P

3

E : L'énergie consommée (KWh).

Et pour calculer l'énergie consommée :

Pa : La puissance active (W).

t : Le temps (ms).

Après les étapes de la conception, la programmation et la simulation du circuit électrique de compteur, qui nous ont permis de déceler et corriger certaines erreurs, nous allons passer à la phase de la réalisation et des tests pratiques, avec une démarche bien étudié que nous allons la représentée par la suite.

Les figures suivantes illustrent les résultats pratiques du compteur intelligent d'énergie proposé, pour une charge résistive de type lampe de puissance (10W).

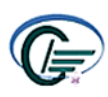

#### **Test du capteur de courant ACS712 avec Arduino UNO :**

Nous avons proposé une lampe avec un courant alternatif. Pour mesurer ce courant, nous avons utilisé un capteur ACS712 avec une alimentation de 20V branché avec Arduino UNO, comme la montre la figure ci-dessous:

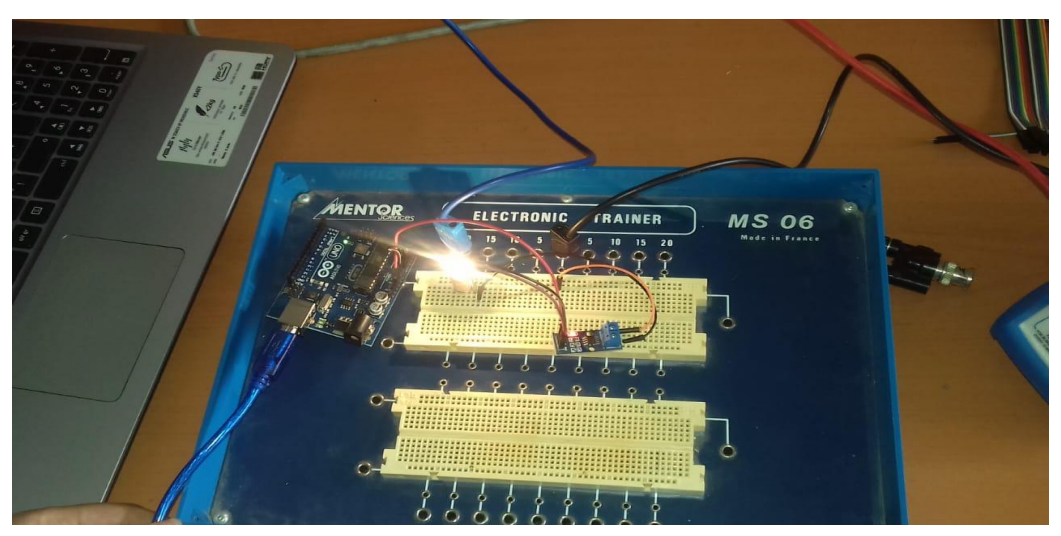

*Figure 25 : Montage du circuit avec le capteur ACS712*

#### **Test du système de ventilation avec Arduino :**

Tout système électrique est forcément risqué du réchauffement est c'est exactement le cas pour notre compteur ce qui le rend moins rigoureux. Donc pour résoudre ce problème nous proposons d'intégrer un système de ventilation qui se met en marche si la température du compteur atteint une valeur critique (50°C).

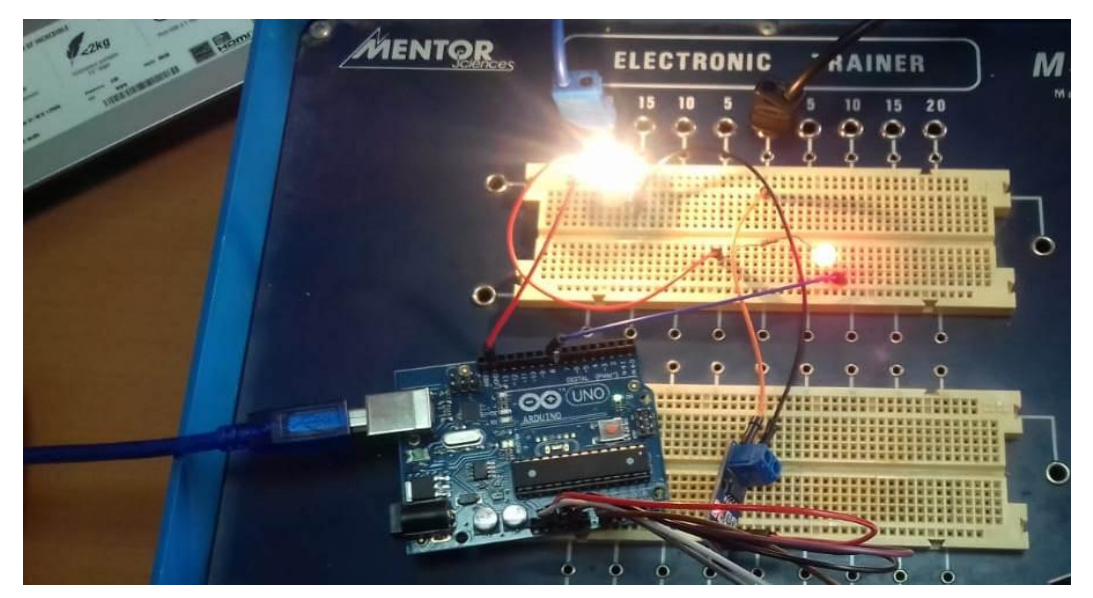

*Figure 26 : la mise en marche du système de ventilation*

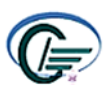

#### **L'ajout du capteur de température :**

Pour pouvoir mesurer la valeur de température et d'humidité nous avons intégré le capteur DHT11 dans notre circuit

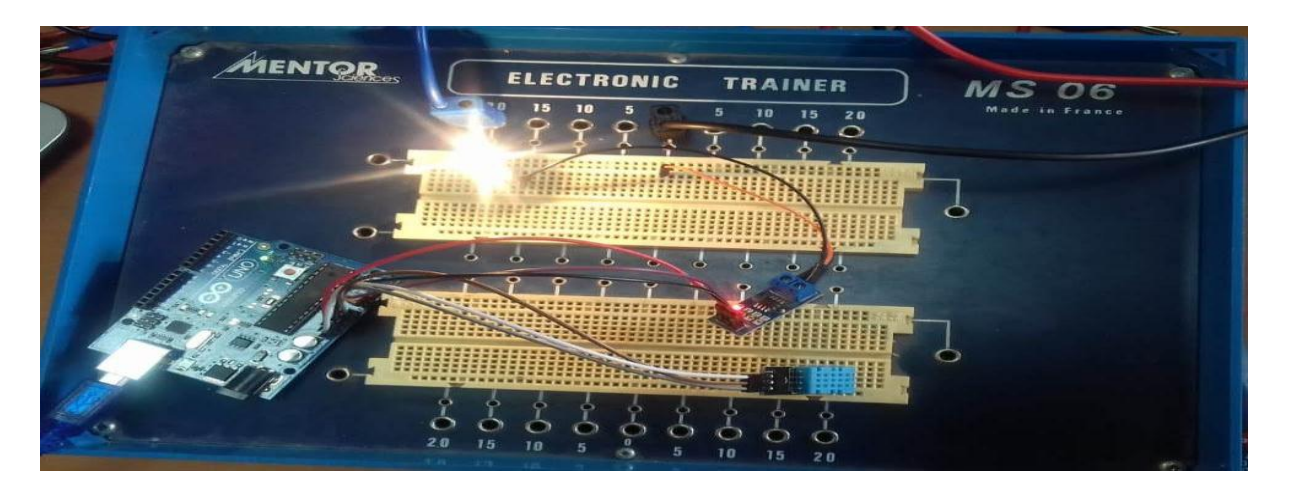

*Figure 27 : intégration du capteur de température et d'humidité DHT11.*

#### **Résultats des tests sur l'écran LCD et le moniteur série :**

Nous avons utilisé 'moniteur série ' et LCD pour l'affichage de la mesure de puissance, énergie, facture.

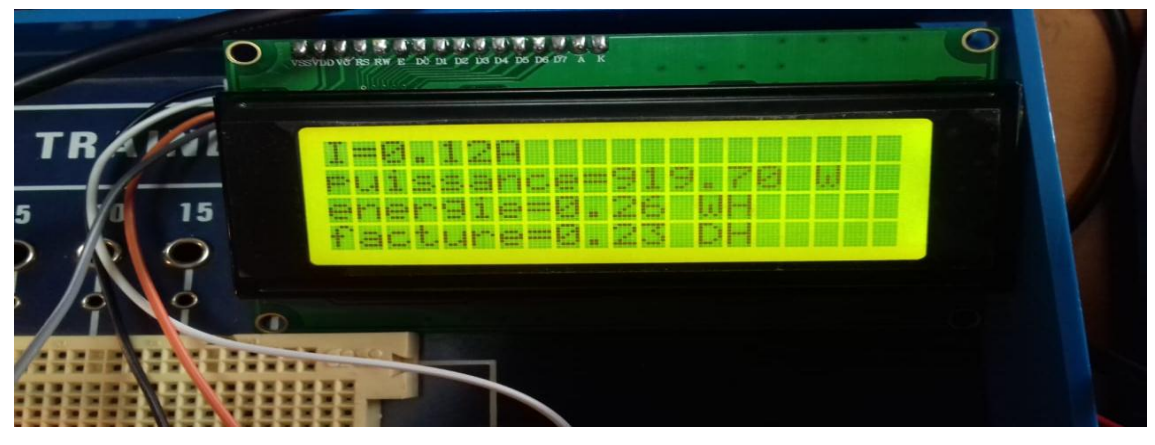

*Figure 28 : Les différentes grandeurs affichées sur LCD*

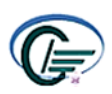

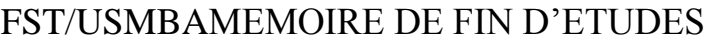

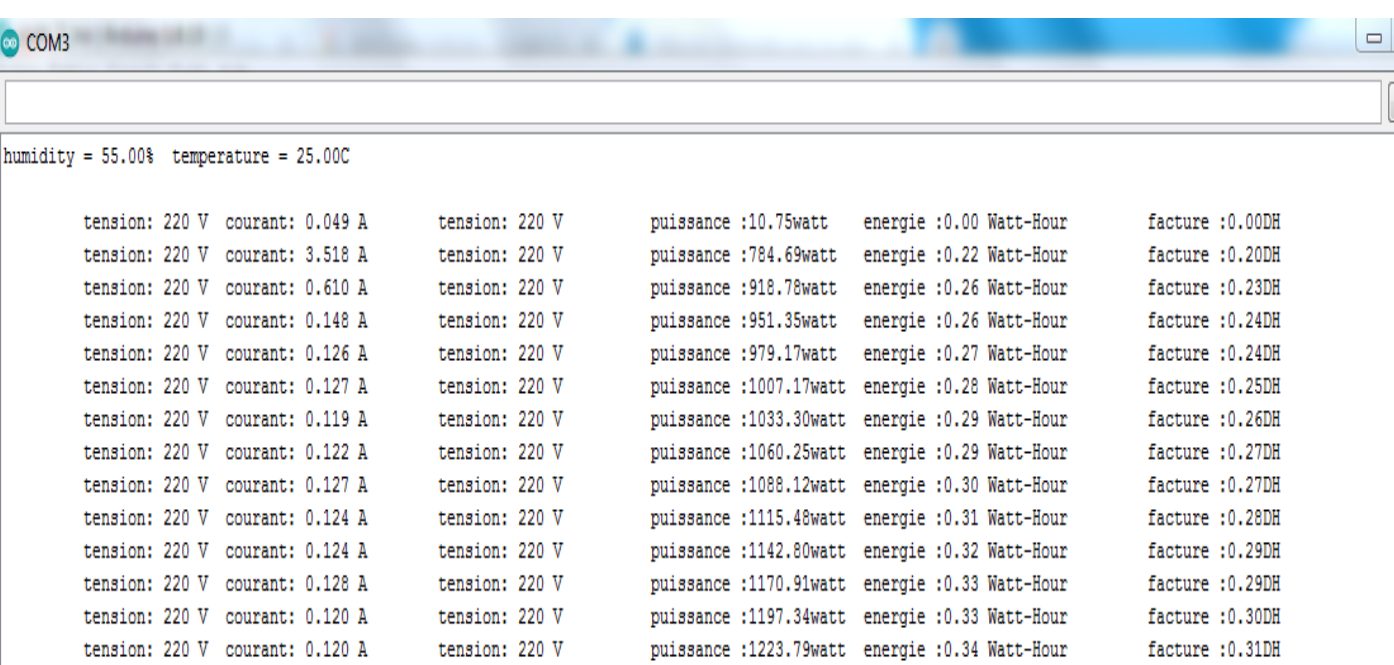

*Figure 29 : Les différentes grandeurs affichées sur LCD*

#### **4.7. Protocole de communication**

#### **4.7.1. Description du Protocole de communication**

Un protocole de communication est l'ensemble de règles, méthodes et modes opératoires permettant de transmettre une information d'un système ouvert vers un autre.

Le compteur intelligent d'énergie électrique aide les clients à suivre leur consommation de n'importe où, plus sa capacité à commander certains équipements à la maison. C'est pour sa nous avons créé le Protocol de communication suivant :

**•L'ESP8266** qui est connecté avec un WIFI envoie les données de consommation via internet

à la plateforme d'analyse d'IOT **(ThingSpeak).**

• la plateforme lit les données collectées et les affiche sous forme de courbes.

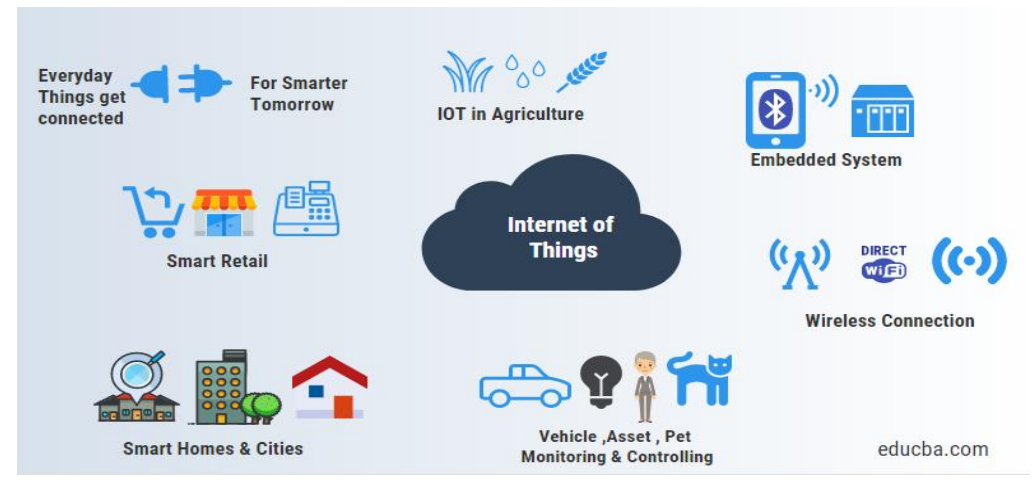

*Figure 30 : la collecte et le traitement des données avec IOT*

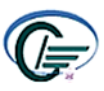

#### **4.7.2. Présentation de la plateforme ThingSpeak**

**[ThingSpeak](https://thingspeak.com/)** est une API et une application open source pour l'« Internet des objets », permettant de stocker et de collecter les données des objets connectés en passant par le protocole HTTP via Internet ou un réseau local.

Avec ThingSpeak, l'utilisateur peut créer des applications d'enregistrement de données capteurs, des applications de suivi d'emplacements et un réseau social pour objets connectés, avec mises à jour de l'état.

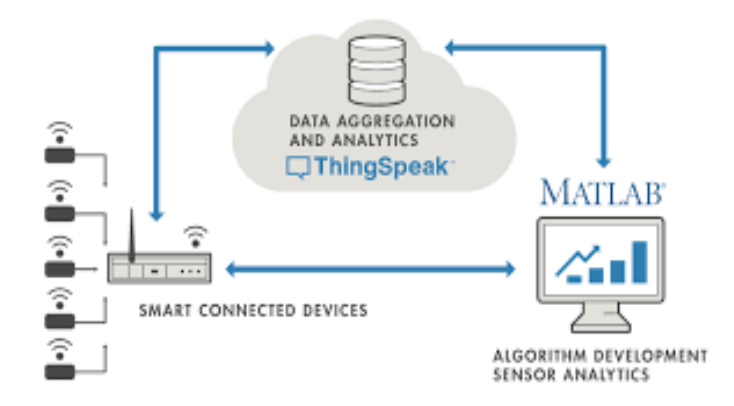

*Figure 31 : Description du système IOT* 

Fonctions de ThingSpeak :

- API ouverte et Collecte de données en temps réel
- Collecte de données en temps réel
- Traitement et Visualisations des données
- Messages d'état des circuits

ThingSpeak peut être intégré aux plates-formes Arduino, Raspberry Pi, ioBridge / RealTime.io, Electric Imp, aux applications mobiles/Web, aux réseaux sociaux et aux analyses de données avec MATLAB.

#### **4.7.3 Les étapes à suivre pour créer un canal sur ThingSpeak**

#### **Créez votre compte :**

Pour pouvoir télécharger les données sur ThingSpeak à des fins d'analyse et de traitement, vous devez créer votre compte.

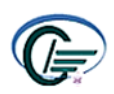

#### **Create MathWorks Account**

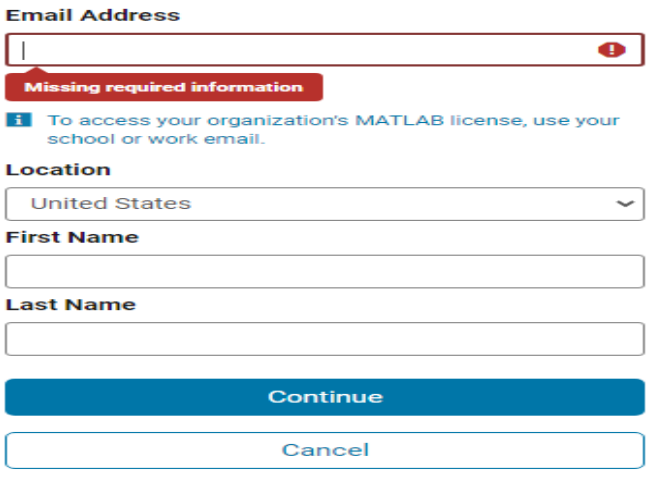

*Figure 32 : la création d'un compte sur MathWorks*

#### **Créez un nouveau canal :**

Vous devrez saisir les détails du nouveau canal créé. Par exemple, vous pouvez utiliser le nom du projet sur lequel vous travaillez comme nom du canal. En cas de doute, vous pouvez laisser certaines options vides (description, métadonnées et étiquettes).Les champs reflètent les données que vous allez télécharger. Par exemple, si vous mesurez la température de la pièce, vous pouvez définir le champ 1 comme Température de la pièce. À l'issue de cette opération, cliquez sur Enregistrer le canal. Et voilà ! Vous êtes maintenant prêt à télécharger les données vers le canal correspondant.

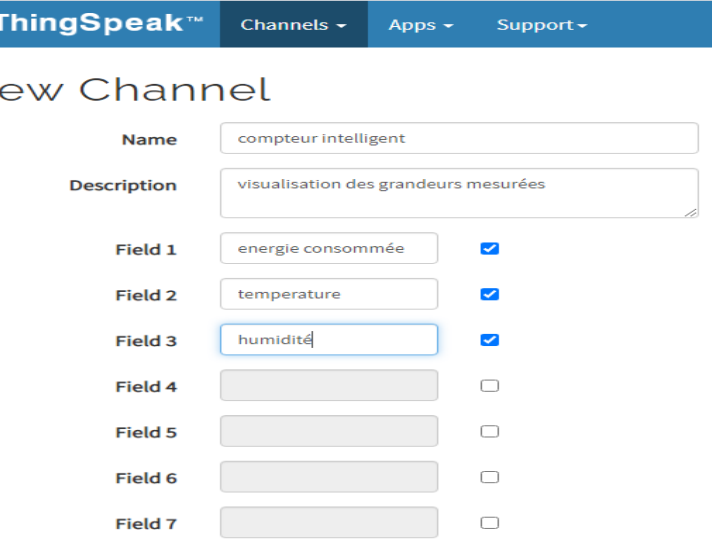

*Figure 33 : création d'un nouveau canal*

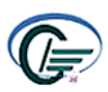

#### **Recherchez la clé API correspondant à votre canal :**

À chaque canal correspondra une clé API unique, destinée à garantir le téléchargement des données au bon emplacement. Veillez à mémoriser la clé API « Écrire ». Vous l'utiliserez pour programmer votre plate-forme Arduino.

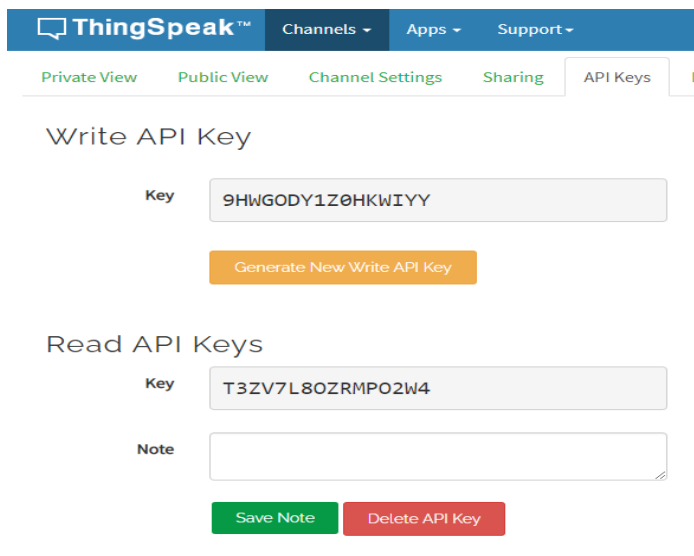

*Figure 34: la récupération des clés API (écrire & lire)*

#### **4.7.4. L'affichage des courbes sur ThingSpeak**

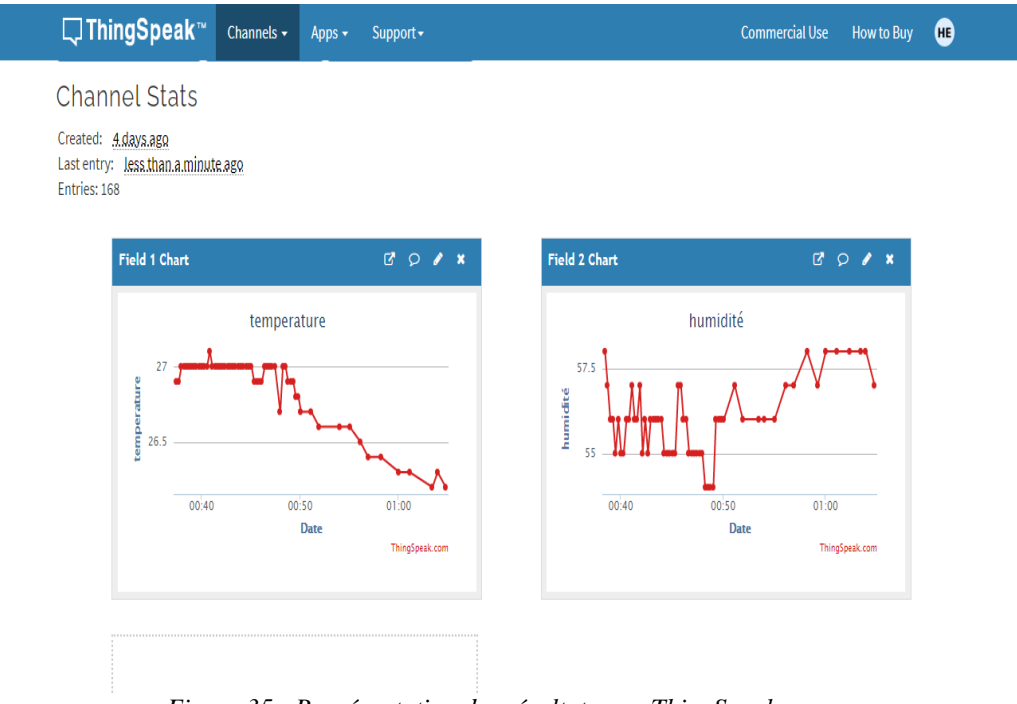

*Figure 35 : Représentation des résultats sur ThingSpeak*

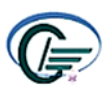

#### **4.7.5 Contrôle des appareils par un serveur web**

Jour après jour, les appareils IoT augmentent. Parce qu'il vous procure du confort, vous pouvez littéralement contrôler n'importe quel appareil de n'importe où. Vous avez juste besoin d'une connexion Internet ou au moins vous devriez être sur le même réseau Wi-Fi. Il est très pratique d'effectuer une tâche simple comme allumer ou éteindre la lumière avec notre téléphone intelligent. Vous pouvez même créer votre propre domotique IoT.. Dans cette partie nous verrons comment faire un serveur web ESP8266 qui contrôlera la LED. Nous pouvons contrôler la LED à partir de n'importe quel navigateur Web sur un ordinateur portable, un PC ou un téléphone portable en utilisant le même réseau WiFi. Une fois que nous aurons capable de faire cela, nous pourrons non seulement contrôler les LED, mais on peut littéralement tout contrôler, de la lumière, du ventilateur, du courant alternatif aux grosses machines en usine.

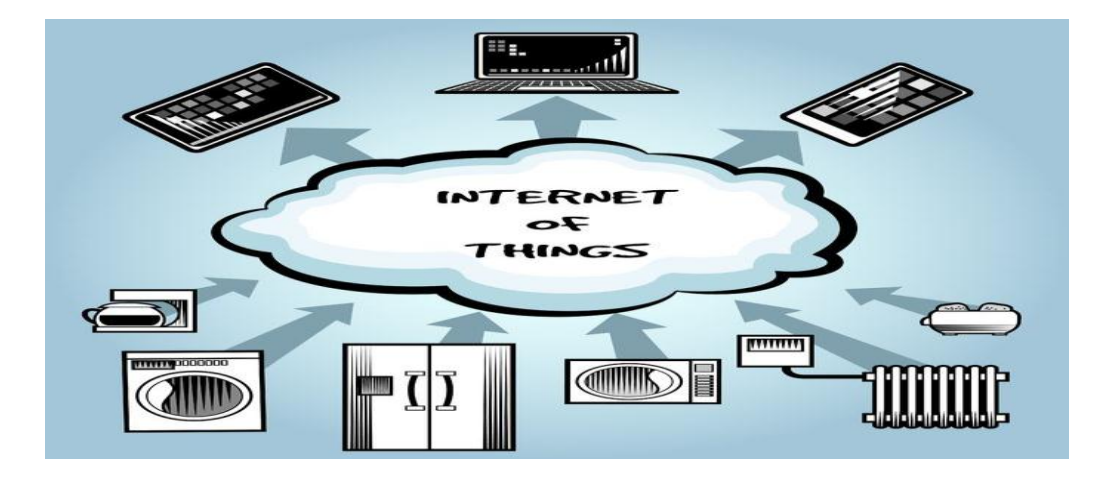

*Figure 36: Contrôle de plusieurs appareils avec la technologie IoT*

#### **4.7.8. Réalisation d'un test pratique**

Pour réaliser ce prototype on aura besoin de :

- Carte Arduino et Carte ESP8266,
- 3 résistances de [220 ohms,e](http://amzn.to/2vmSK8l)t 3 LED (rouge, vert, jaune),
- [Breadboard,e](http://amzn.to/2wxPmWz)t Fils de connexion

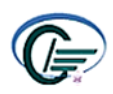

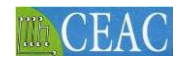

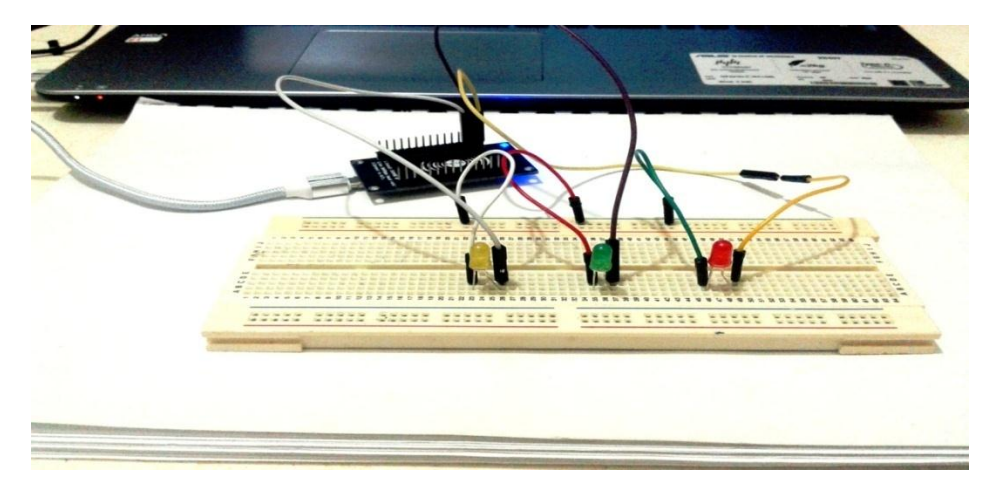

Figure 37 : la réalisation du prototype

#### **4.7.9. Partie programmation et création d'un web server**

Pour contrôler nos leds on doit tout d'abord programmer notre carte à l'aide du logiciel IDE Arduino.

#### **Code et explication**

Première chose, l'ajout de la bibliothèque ESP8266WiFi.

controle\_led #include <ESP8266WiFi.h>

 Maintenant, nous voulons stocker l'état de sortie actuel des LED. On peut ajouter plus de variables :

```
// Ces variables stockent l'état de sortie actuel de la LED
String outputRedState = "off";
String outputGreenState = "off";
String outputYellowState = "off";
```
Affectation des broches LED aux GPIO :

```
// Attribuer des variables de sortie aux broches GPIO
const int redLED = 16;
const int greenLED = 5;
const int yellowLED = 4;
```
 Initialiser la LED en tant que sortie et les régler sur l'état bas. Lorsque le code est téléchargé, la LED sera éteinte par défaut :

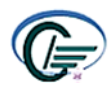

```
void setup()
             Æ
Serial.begin(115200);
// Initialize the output variables as outputs
pinMode(redLED, OUTPUT);
pinMode(greenLED, OUTPUT);
pinMode(yellowLED, OUTPUT);
// Réglez les sorties sur l'etat bas
digitalWrite(redLED, LOW);
digitalWrite(greenLED, LOW);
digitalWrite(yellowLED, LOW);
```
 Ces lignes essaieront de se connecter sur le SSID et le mot de passe fournis, toutes les 500 millisecondes.

```
// se Connecter au réseau Wi-Fi avec SSID et mot de passe
Serial.print("Connecting to");
Serial.println(ssid);
WiFi.begin(ssid, password);
while (WiFi.setatus() != WL CONNECTED) {
delay(500);Serial.print(",");
p
```
 Lorsqu'il sera connecté, il imprimera l'adresse IP dans le moniteur série. À partir de cette adresse IP, nous pouvons contrôler la LED. Nous avons juste besoin de taper cette adresse IP dans n'importe quel navigateur Web et nous pouvons voir notre page de serveur Web ESP8266.

```
۱,
// Imprimer l'adresse IP locale et démarrer le serveur Web
Serial.println("");
Serial.println("WiFi connecté.");
Serial.println(" address IP: ");
Serial.println(WiFi.localIP());
server.begin();
\big\}
```
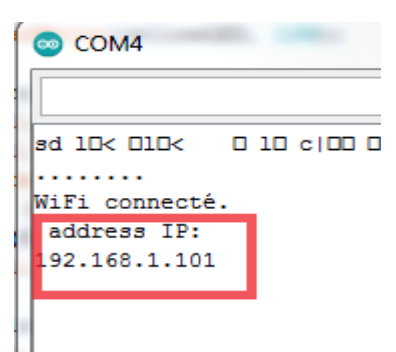

ESP8266 écoute toujours les clients entrants en boucle :

```
void loop()WiFiClient client = server.avalidble(); //
```
 Lorsque la demande est reçue du client, il stockera les données du client et les imprimera sur le moniteur série.

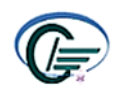

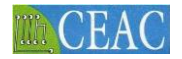

```
// active et désactive les GPIO
if (header.indexOf("GET /2/on")<br>Serial.println ("RED LED is on");
                                       >= 0) {
outputRedState ="on";
digitalWrite(redLED, HIGH);
} else if (header.indexOf("GET /2/off") >= 0) {
Serial.println("RED LED is off");
outputRedState = "off";
digitalWrite(redLED, LOW);
} else if (header.indexOf("GET /4/on") >= 0) {
Serial.println("Green LED is on");
outputGreenState = "on";
digitalWrite (greenLED, HIGH):
\text{else if} (\text{header.indexOf}(\text{"GET } /4 / \text{off})) \geq 0)Serial.println("Green LED is off");<br>outputGreenState = "off";
digitalWrite(greenLED, LOW);
} else if (header.indexOf("GET /5/on") >= 0) {<br>Serial.println("Yellow LED is on");
outputYellowState = "on";
digitalWrite(yellowLED, HIGH);
urgical (header.indexOf("GET /5/off") >= 0) {<br>Serial.println("Yellow LED is off");
outputYellowState = "off";
digitalWrite(yellowLED, LOW);
```
 Affichage d'une page Web, qui est réactive dans n'importe quel navigateur, que vous soyez sur un ordinateur de bureau ou sur un mobile.

```
// Afficher la page Web HTML
client.println("<!DOCTYPE html><html>");
client.println("<head><meta_name=\"viewport\"_content=\"width=device-width,_initial-scale=1\">");
\verb|client.println("<link rel=\\"icon\\" href='\\"data:,\\"\\");The MMM and allowed and the contracts.
```
Maintenant, nous utilisons CSS pour styliser les boutons, vous pouvez modifier ici les

polices, les couleurs, la taille, etc.

```
// CSS to style the on/off buttons
client.println("<style>html { font-family: Helvetica; display: inline-block; margin: 0px auto; text-align: center;}");
client.println(".buttonRed { background-color: #ff0000; border: none; color: white; padding: 16px 40px; border-radius: 60%;");
client.println("text-decoration: none; font-size: 30px; margin: 2px; cursor: pointer;}");
client.println(".buttonGreen { background-color: #00ff00; border: none; color: white; padding: 16px 40px; border-radius: 60%;");
client.println("text-decoration: none; font-size: 30px; margin: 2px; cursor: pointer; }");
client.println(".buttonYellow { background-color: #feeb36; border: none; color: white; padding: 16px 40px; border-radius: 60%;");
client.println("text-decoration: none; font-size: 30px; margin: 2px; cursor: pointer;}");
client.println(".buttonOff { background-color: #77878A; border: none; color: white; padding: 16px 40px; border-radius: 70%;");
\verb|client.println("text-deconation: none; font-size: 30px; margin: 2px; cursor: pointer;}\\ \verb|/style|/style|/(\verb|break|) \verb||;
```
// En-tête de page Web client.println("<bodv><h1>CONTROLE DES CHARGES A DISTANCE \*PFE\*</h1>"):

L'état actuel de la LED sera imprimé sur la page du serveur Web.

//Affichage de l'état actuel et des boutons ON/OFF pour GPIO 2 LED rouge client.println("<p>Red LED is " + outputRedState + "</p>");  $II$  If the output-DodCtate is off it displays the OFF button

La variable d'en-tête sera effacée et arrêtera la connexion avec le client.

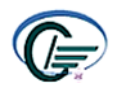

**MACEAC** 

```
// Efface la variable d'en-tête
header = "";
// Fermer la connexion
client.stop();
Serial.println("Client disconnected.");
Serial.println("");
\mathbf{R}\mathcal{V}
```
#### **4.8. Résultats**

si on clic sur tout les boutons on sur le navigateur tous les led seront allumer

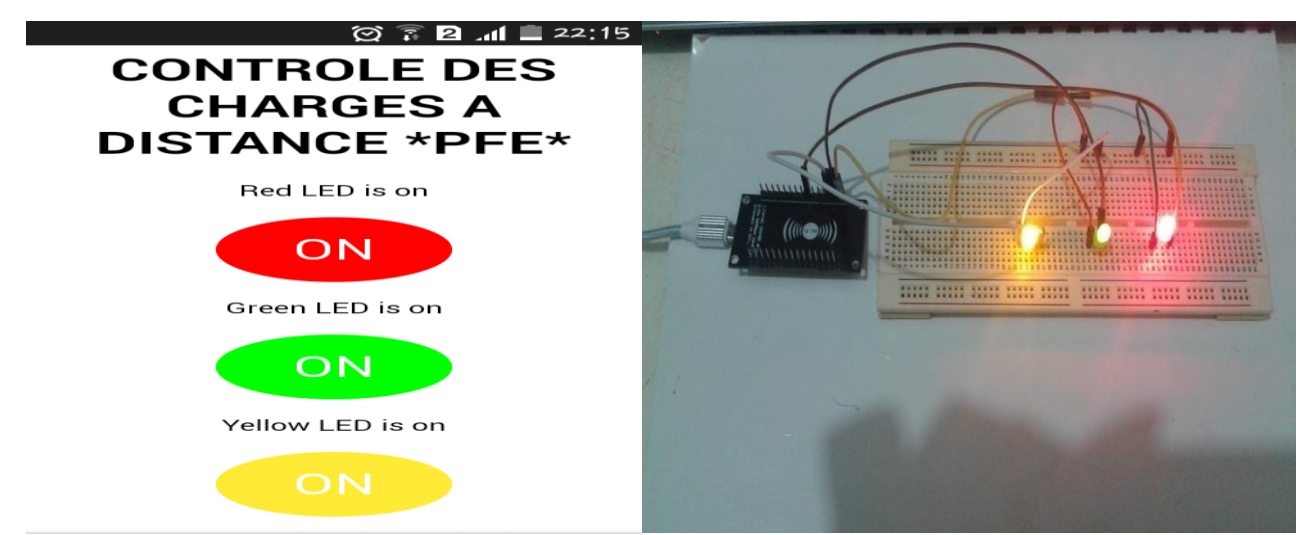

maintenant on éteint la lampe verte et on obtient :

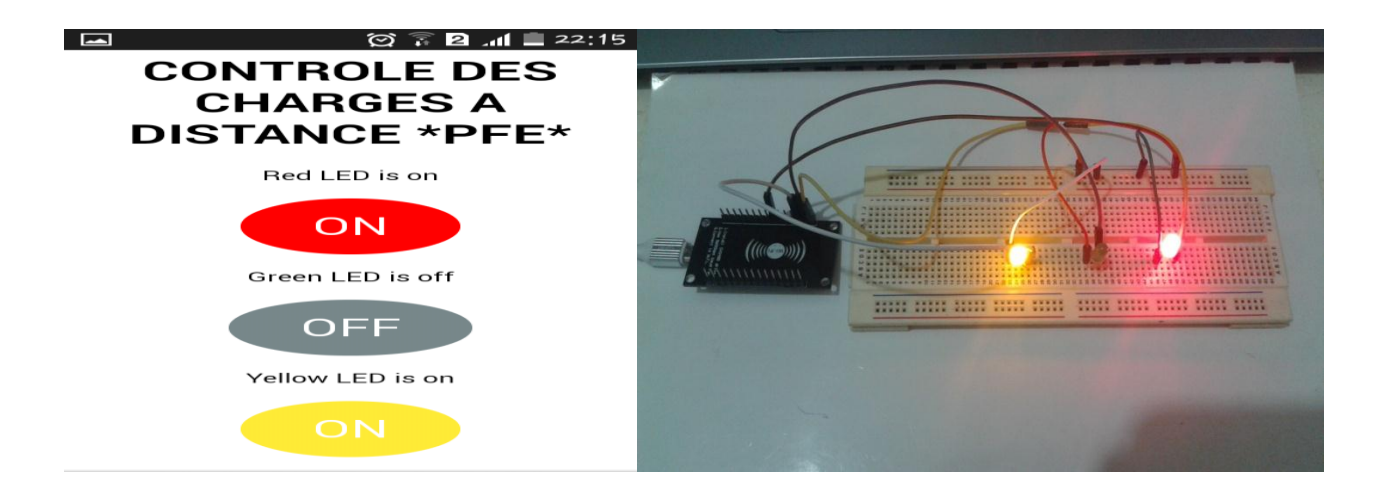

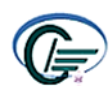

### **Conclusion**

Les progrès technologiques dans l'informatique et les télécommunications permettent d'intégrer de l'intelligence dans les compteurs de consommation électrique que tous les ménages ont dans leur habitation. Ces nouveaux compteurs, dits intelligents, ont été identifiés comme un des moyens de faire baisser la consommation électrique de la population, tout en améliorant la gestion des réseaux électriques.

Pour atteindre le but d'améliorer le système de comptage on a besoin d'étudie tout d'abord les caractéristiques d'un compteur classique ensuite on s'intéresse au compteur numérique ces types, principe de fonctionnement, avantages et les inconvénients.

Dans ce cadre, ce projet de fin d'études a pour ambition de s'intégrer dans le monde d'interfaçage afin d'arriver à réaliser un système de communication impliquant des réseaux sans fil pour transmettre les informations en temps réel d'un compteur intelligent. Donc cette étude a été proposée pour aider le consommateur de contrôler et vérifier sa consommation d'énergie électrique.

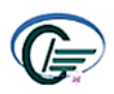

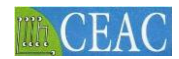

### **Webographie**

<span id="page-42-0"></span>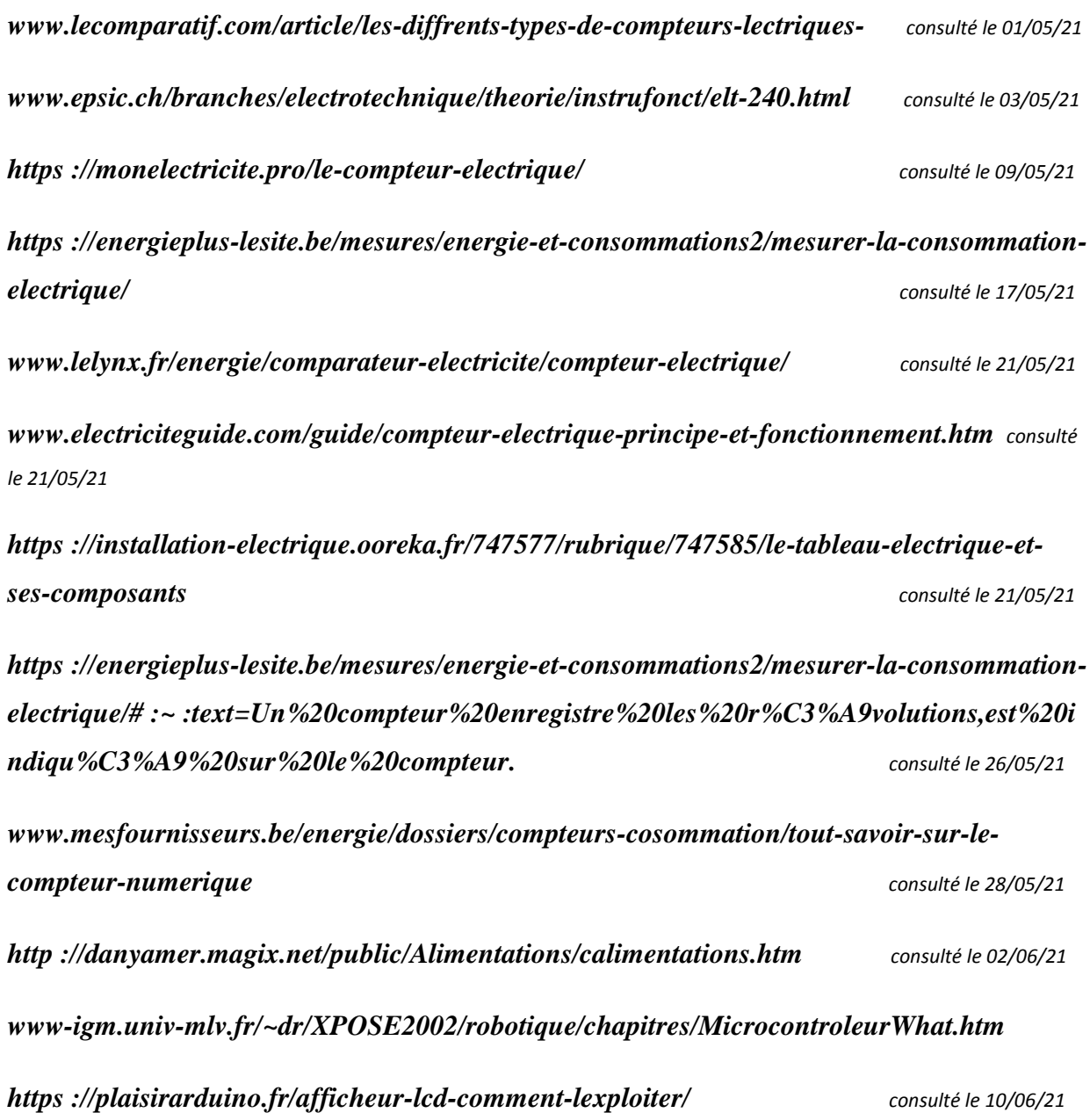

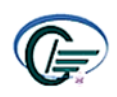